### Міністерство освіти і науки України Харківський національний університет радіоелектроніки

Факультет Комп'ютерних наук (повна назва)

Кафедра Медіасистем та технологія (повна назва)

# **КВАЛІФІКАЦІЙНА РОБОТА Пояснювальна записка**

рівень вищої освіти другий (магістерський)

Дослідження точності відтворення кольорів

в додатках доповненої реальності

(тема)

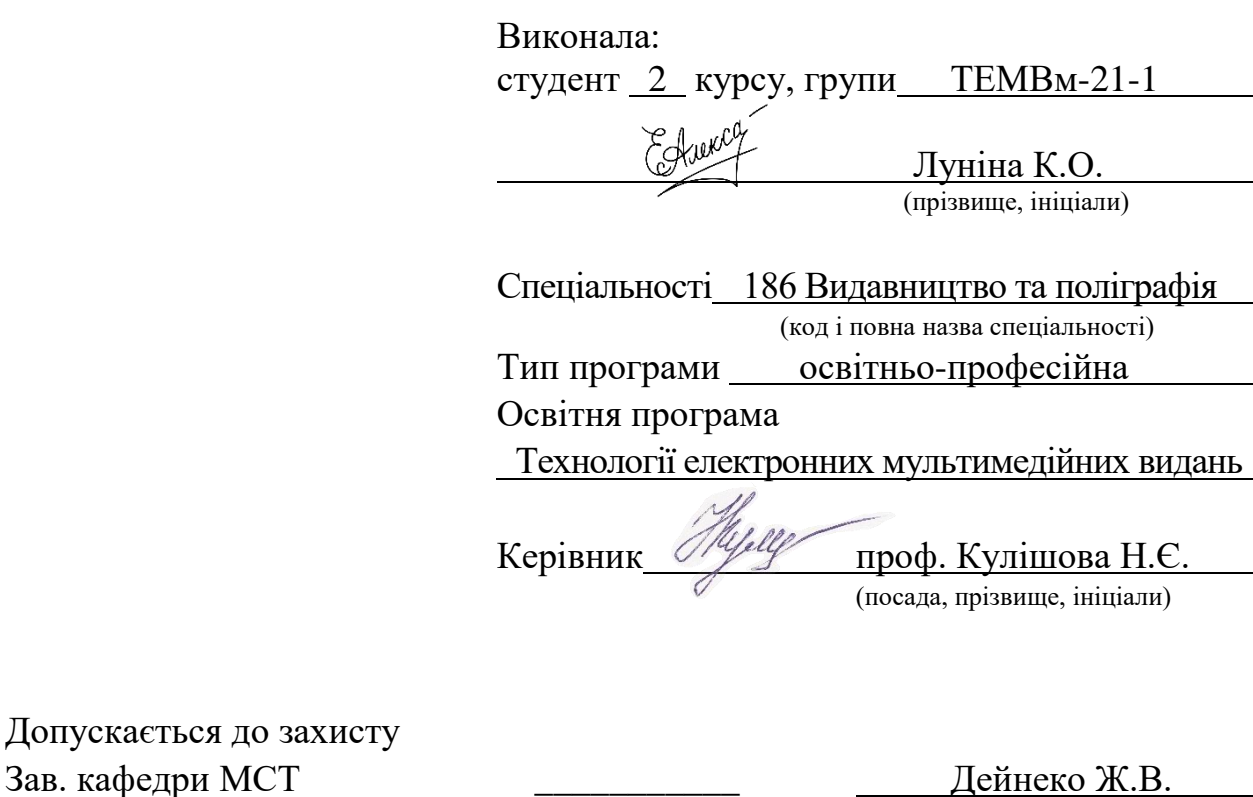

(підпис) (прізвище, ініціали)

### Харківський національний університет радіоелектроніки

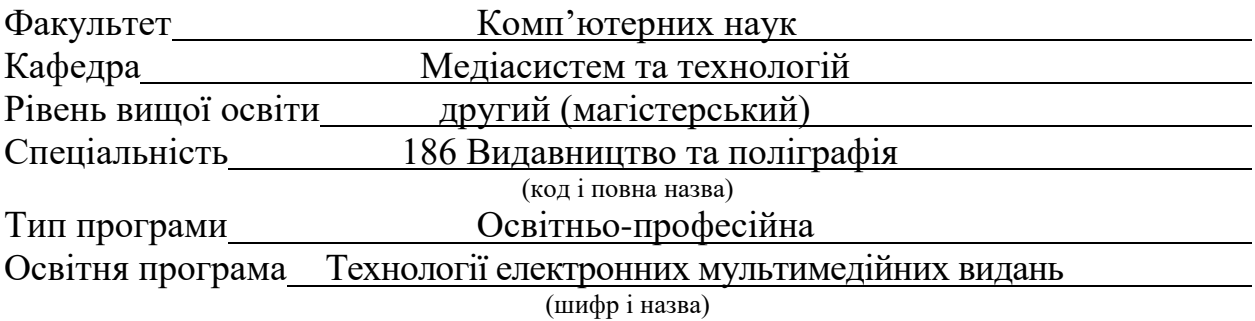

ЗАТВЕРДЖУЮ:

Зав. кафедри

 (підпис) « 31 » жовтня 2022 р.

### **ЗАВДАННЯ** НА КВАЛІФІКАЦІЙНУ РОБОТУ

студентові *Луніній Катерині Олександрівні* (прізвище, ім'я, по батькові)

1. Тема роботи *Дослідження точності відтворення кольорів в додатках доповненої реальності*

Затверджена наказом університету від 31.10.2022 № 1432 Ст

2. Термін подання студентом роботи до екзаменаційної комісії 08 грудня 2022 р.

3. Вихідні дані до роботи

*смартфон, персональний комп'ютер, палітра кольорів Pantone, переглядовий бокс, штатив*

4. Перелік питань, що потрібно опрацювати в роботі

*Вступ, Аналіз літератури та постановка задачі дослідження, Типи екранів смартфонів та процес кольоровідтворення, Лінійні регресійні моделі, Методика розробки додатку доповненої реальності, Експериментальна частина, Економічна частина, Висновки*

5. Перелік графічного матеріалу із зазначенням креслеників, схем, плакатів, комп'ютерних ілюстрацій (слайдів)

*Перелік слайдів презентації: Аналіз літератури та постановка задачі дослідження; Типи екранів смартфонів та процес кольоровідтворення; Лінійні регресійні моделі; Методика розробки додатку доповненої реальності; Експериментальна частина; Економічна частина; Висновки.*

#### 6. Консультанти розділів роботи

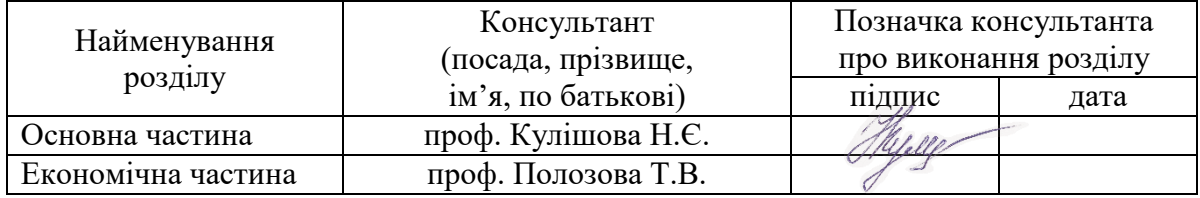

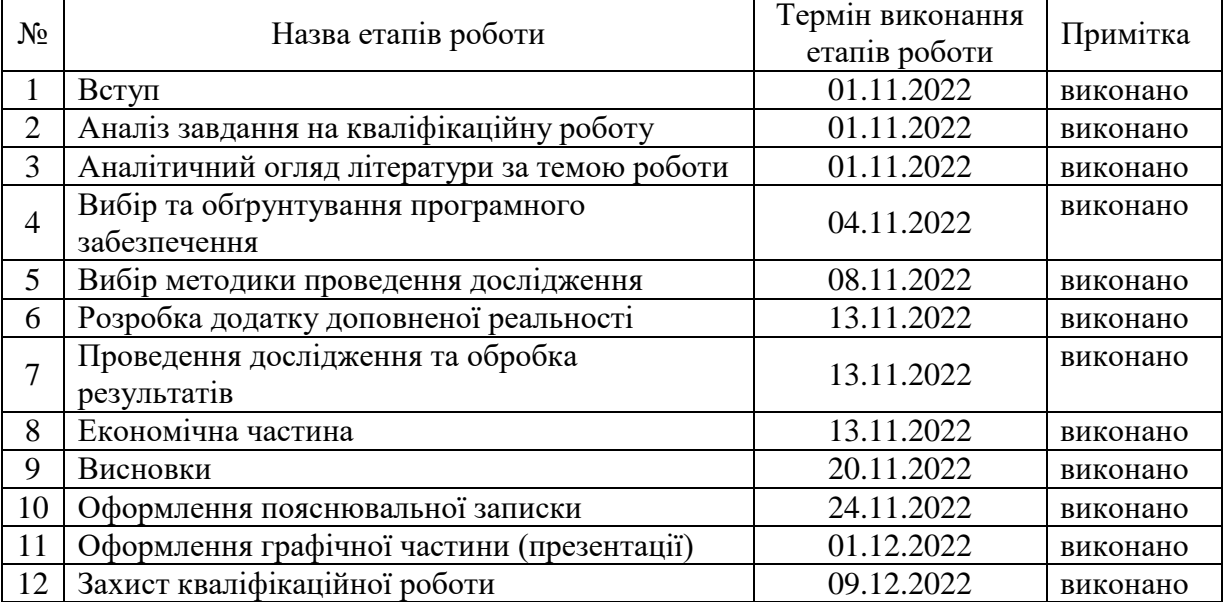

### **КАЛЕНДАРНИЙ ПЛАН**

Дата видачі завдання 31 жовтня 2022 р.

(підпис)

Студент \_\_\_\_\_\_\_\_\_\_\_\_\_\_\_\_\_\_\_\_ Луніна К.О.

Керівник роботи <u>дерец</u>ия проф. Кулішова Н.Є. (підпис) (посада, прізвище, ініціали)

#### РЕФЕРАТ

Пояснювальна записка до кваліфікаційної роботи містить: 71 с., 48 рис., 3 табл., 4 дод., 33 джерела.

СМАРТФОНИ, МАТРИЦІ, ДИСПЛЕЇ, МОБІЛЬНІ ДОДАТКИ, ТЕХНОЛОГІЯ ДОПОВНЕНОЇ РЕАЛЬНОСТІ, КОЛЬОРОПЕРЕДАЧА, ІНСТРУМЕНТАЛЬНІ ЗАСОБИ, ЕКОНОМІЧНІ РОЗРАХУНКИ.

Мета роботи – підвищення точності кольору зображення при перегляді через екран смартфона в додатку доповненої реальності.

В кваліфікаційній роботі проведено дослідження точності відтворення кольорів в додатках доповненої реальності та розроблено методику, застосування на зображення якої у додатках доповненої реальності через перегляд на екрані смартфона наблизить кольори до кольорів оригіналу зображень.

Дане дослідження є актуальним та корисним, адже кількість додатків із використанням технології доповненої реальності збільшується, і деякі області людської діяльності, наука, дизайн, медицина, потребують, аби кольоропередача була максимально точною, інакше можуть виникнути різного роду проблеми.

### ABSTRACT

The explanatory note from the thesis contains 71 pp., 48 pic., 3 tabl., 4 app., 33 sources.

## SMARTPHONES, MATRIXES, DISPLAYS, MOBILE APPLICATIONS, AUGMENTED REALITY TECHNOLOGY, COLOR RENDERING, TOOLS, ECONOMIC CALCULATIONS.

The aim of the work is improving the color accuracy of the image when viewed through the smartphone screen in an augmented reality application.

In the explanatory note, a study was made of the accuracy of colour reproduction in Augmented Reality applications and a technique was developed, the application of which to the image in Augmented Reality applications through viewing on a smartphone screen will bring the colours closer to the colours of the original images.

This study is relevant and useful, because the number of applications using Augmented Reality technology is increasing, and some areas of human activity, science, design, medicine, require colour reproduction to be as accurate as possible, otherwise various kinds of problems may arise.

### ЗМІСТ

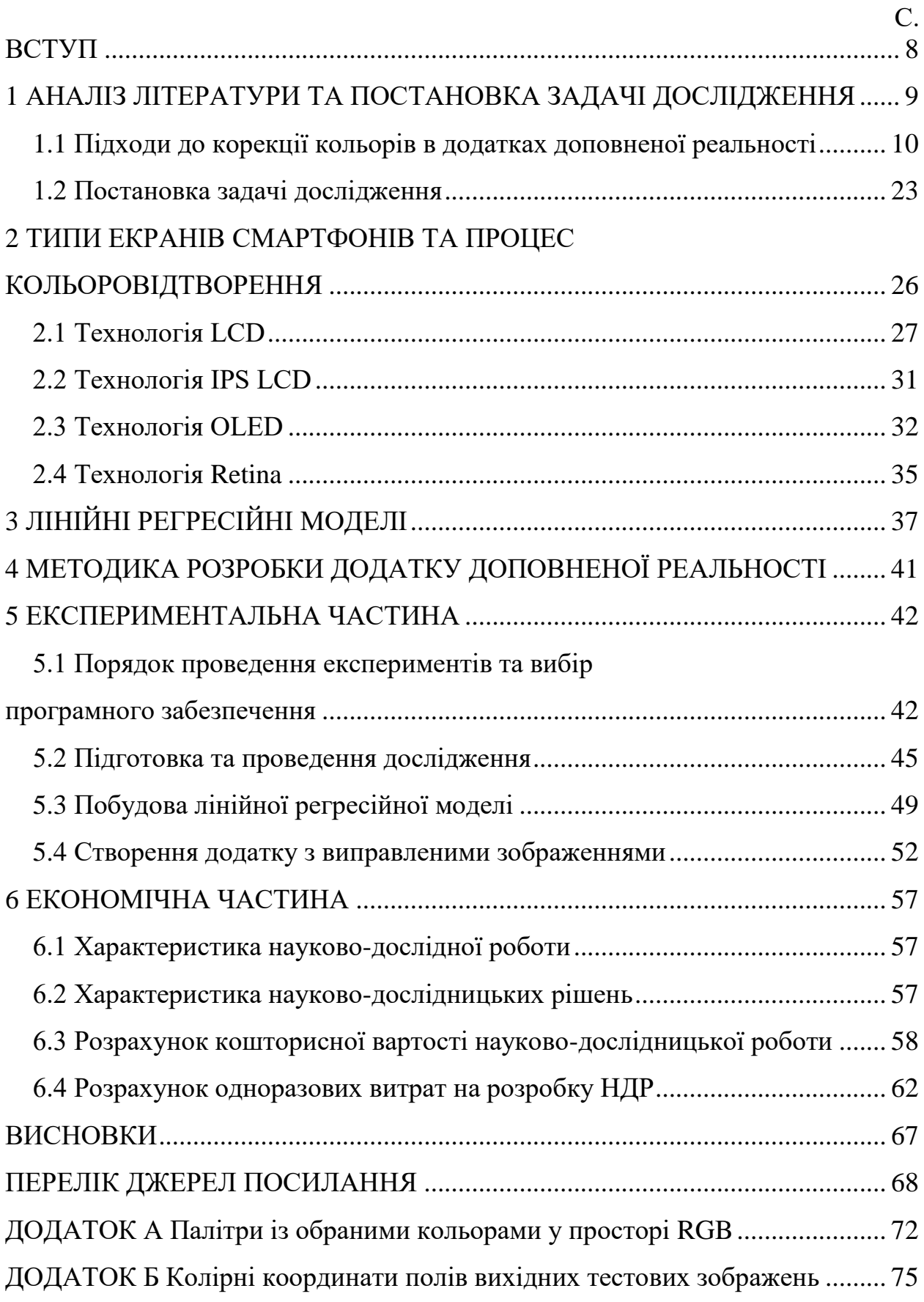

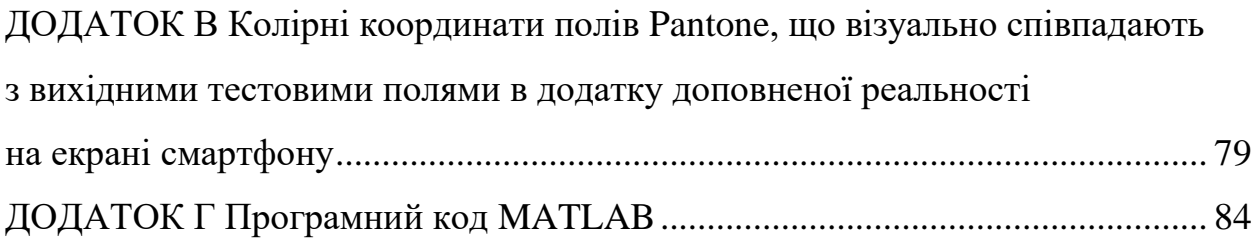

#### ВСТУП

<span id="page-7-0"></span>Колір – одна із складових властивостей притаманних людині, за допомогою якої вона пізнає оточуючий світ. Колір є важливою характеристикою, він має три складові: відтінок, інтенсивність та значення.

Пізнаючи оточуюче середовище людина спирається на інформацію, яка є загальноприйнятою: трава є зеленою, небо – синє, сонце – жовте тощо. Ці знання людина передавала своїм нащадкам із покоління в покоління, саме тому ми сприймаємо світ саме таким.

З цифровим прогресом у життя людини стрімко ввійшли нові технології, які полегшили та покращили життя суспільства, серед них – смартфони та додатки до них. На просторах мережі Інтернет можна побачити різноманітні програми, великої популярності набули додатки доповненої реальності, які доповнюють вже існуючий світ 2D чи 3D графікою. Кожний із таких додатків складається із різних складових, із яких у сумі виходить програма чи додаток з відображенням кольорового інтерфейсу у n-вимірному просторі [1].

Процес відображення об'єктів, використаних у додатках доповненої реальності, є складним, адже відбувається низка трансформацій. Через це кольори при перегляді на смартфоні видозмінюються, що є вкрай негативним фактором для деяких областей, таких як наука, медицина, дизайн тощо.

Кваліфікаційна робота містить: вступ, аналіз літератури та постановка задачі дослідження, типи екранів смартфонів та процес кольоровідтворення, лінійні регресійні моделі, методика розробки додатку доповненої реальності, експериментальна частина, економічна частина, висновки.

### <span id="page-8-0"></span>1 АНАЛІЗ ЛІТЕРАТУРИ ТА ПОСТАНОВКА ЗАДАЧІ ДОСЛІДЖЕННЯ

Дослідження доповненої реальності поєднують сфери комп'ютерного зору та комп'ютерної графіки [2-3]. Дослідження комп'ютерного зору, що стосуються доповненої реальності, включають, серед іншого, виявлення та відстеження маркерів і функцій, виявлення та відстеження руху, аналіз зображень, розпізнавання жестів і створення контрольованих середовищ, що містять різні датчики або маркери. Комп'ютерна графіка, пов'язана з доповненою реальністю (AR), включає, наприклад, фотореалістичну візуалізацію та інтерактивну анімацію.

Проста система доповненої реальності складається з камери, обчислювального блоку та екрану, які, власне, є елементами смартфонів. Камера фіксує зображення, система додає віртуальні об'єкти поверх зображення та відображає результат [4-5].

На рис. 1.1 показана блок-схема для простої системи доповненої реальності. Модуль захоплення знімає зображення з камери. Модуль відстеження обчислює правильне розташування та орієнтацію для віртуального накладання. Модуль візуалізації поєднує оригінальне зображення та віртуальні компоненти за допомогою обчисленої пози, а потім рендерить доповнене зображення на екрані.

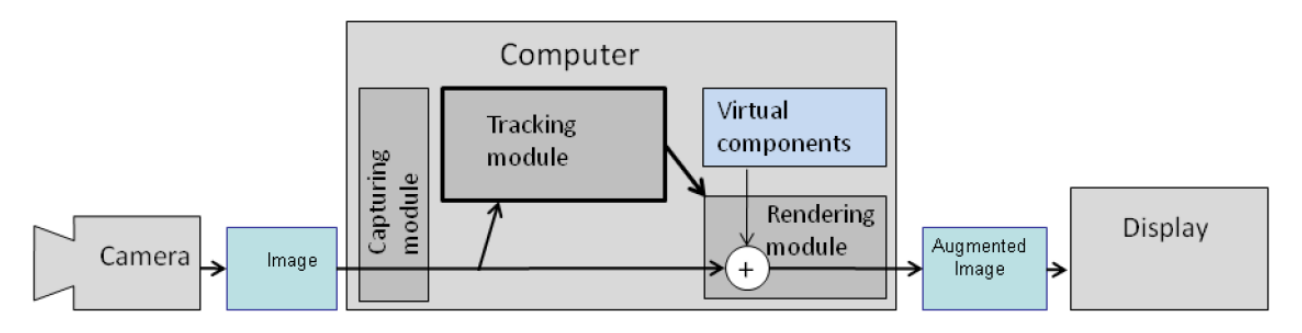

Рисунок 1.1 – Блок-схема для простої системи AR

Модуль відстеження дозволяє системі додавати віртуальні компоненти як частину реальної сцени. Принципова відмінність порівняно з іншими інструментами обробки зображень полягає в тому, що в доповненій реальності віртуальні об'єкти переміщуються та обертаються в 3D-координатах замість 2D-координат зображення.

Модуль візуалізації малює віртуальне зображення поверх зображення камери. У базовій комп'ютерній графіці віртуальна сцена проектується на площину зображення за допомогою віртуальної камери, і ця проекція потім візуалізується. В доповненій реальності використовується віртуальна камера, яка ідентична реальній камері системи. Таким чином, віртуальні об'єкти на сцені проектуються так само, як і реальні об'єкти, і результат є переконливим.

Сучасні смартфони використовують різні матриці для відображення кольору на екранах, через це кольори на дисплеях відображаються по-різному. Здатність точно відтворювати кольори на різних пристроях і носіях – це велика проблема. Зазвичай на одному пристрої навіть тієї самої моделі кольори можуть розрізнюватися. Вкрай важливо, аби кольори відображались на різних екранах смартфонів такими, якими вони були першочергово заплановані у проекті або дуже наближеними до таких.

Для деяких сфер: медицина, мистецтво, дизайн, освіта, наука, є важливим точне відтворення кольорів, адже їх неправильне відображення може призвести до різного роду проблем.

<span id="page-9-0"></span>1.1 Підходи до корекції кольорів в додатках доповненої реальності

Багато дослідників вже вивчають підходи до покращення передачі кольорів в додатках доповненої реальності. Зокрема, в статті [6] пропонуються три різні стратегії – гармонічна, дисгармонійна та збалансована, – які дозволяють задовольняти різні потреби в різних налаштуваннях залежно від сфери застосування. Ці стратегії засновані на методології гармонізації

кольорів, які змінять колір вмісту доповненої реальності відповідно до реального фону.

Відображення кольорів у додатках доповненої реальності у вигляді кольорових схем відіграє вирішальну роль у поєднанні віртуальних об'єктів із реальним середовищем, адже гарні колірні схеми покращують сприйняття користувача, що робить доповнену реальність більш реалістичною та «якісною».

Перший підхід – гармонічний – спрямований на гармонізацію кольорів віртуальних об'єктів, щоб зробити їх узгодженими з кольорами реального фону та досягти більш приємного ефекту для людського ока.

Другий підхід – дисгармонійний – для створення набору дисгармонійних кольорів щодо реальних, які будуть пов'язані з доповненим віртуальним вмістом, щоб покращити його відмінність від реального фону.

Третій підхід – збалансований – врівноважує вищезгадані цілі шляхом досягнення компромісу між гармонією та гарною видимістю між віртуальними та реальними об'єктами.

Запропоновані підходи перефарбування застосовано до трьох різних прикладів (рис. 1.2) (порцелянові об'єкти дизайну, аватар людини та живопис) шляхом прийняття трьох стратегій для досягнення трьох різних цілей, які є специфічними для кожного конкретного дослідження.

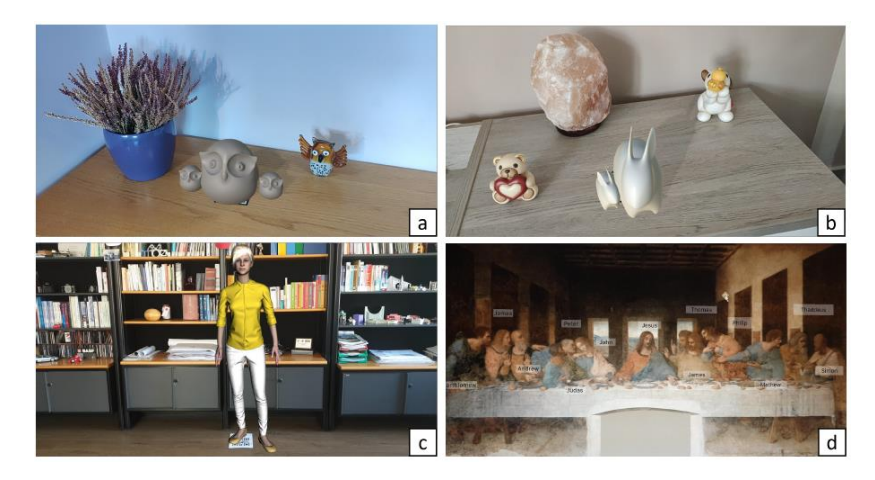

Рисунок 1.2 – Обрані об'єкти дослідження: порцелянові об'єкти дизайну (a,b), аватар людини (c) та живопис (d)

Для кожного тесту було розраховано кілька параметрів: площа покриття, розподіл кольорів і набір згенерованих кольорів (рис. 1.3-1.8).

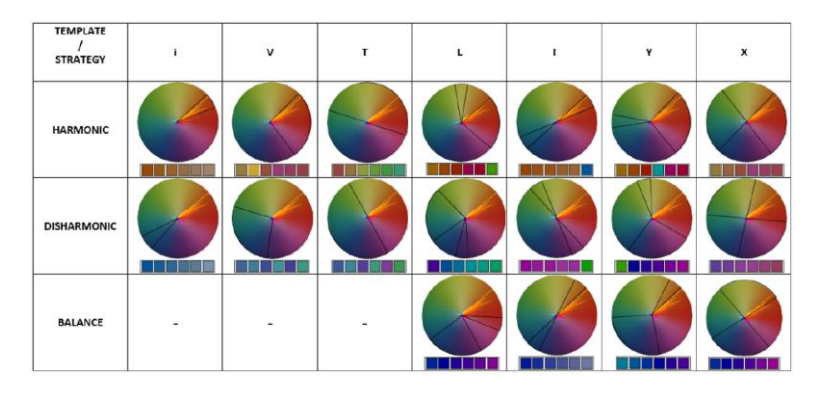

Рисунок 1.3 – Кольорові схеми та кольорові палітри, пов'язані з родиною

порцелянових сов та кроликів

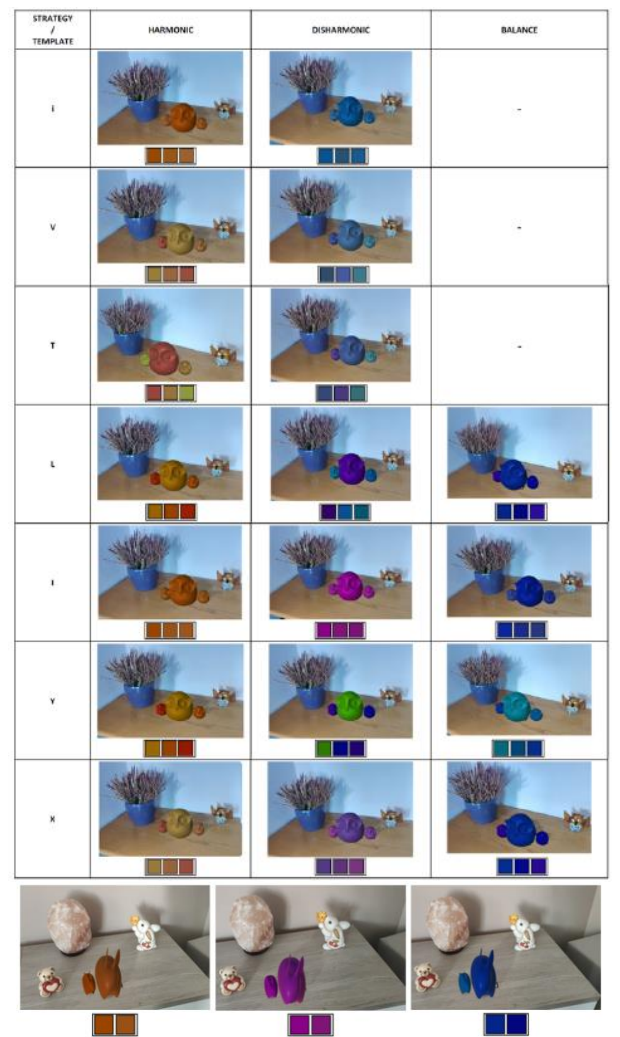

Рисунок 1.4 – Перефарбоване сімейство порцелянових сов та кроликів шляхом застосування всіх шаблонів і трьох стратегій

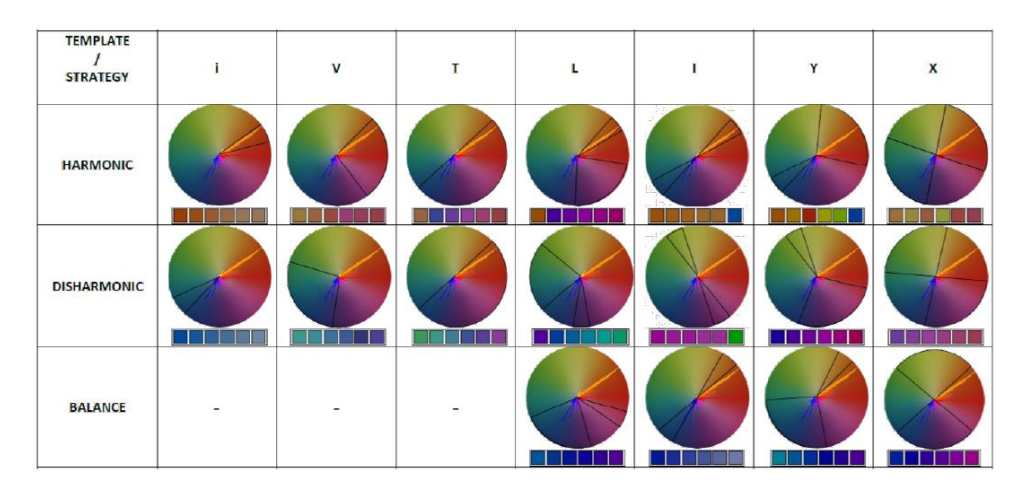

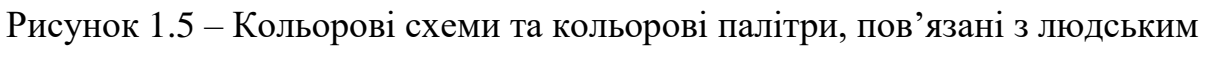

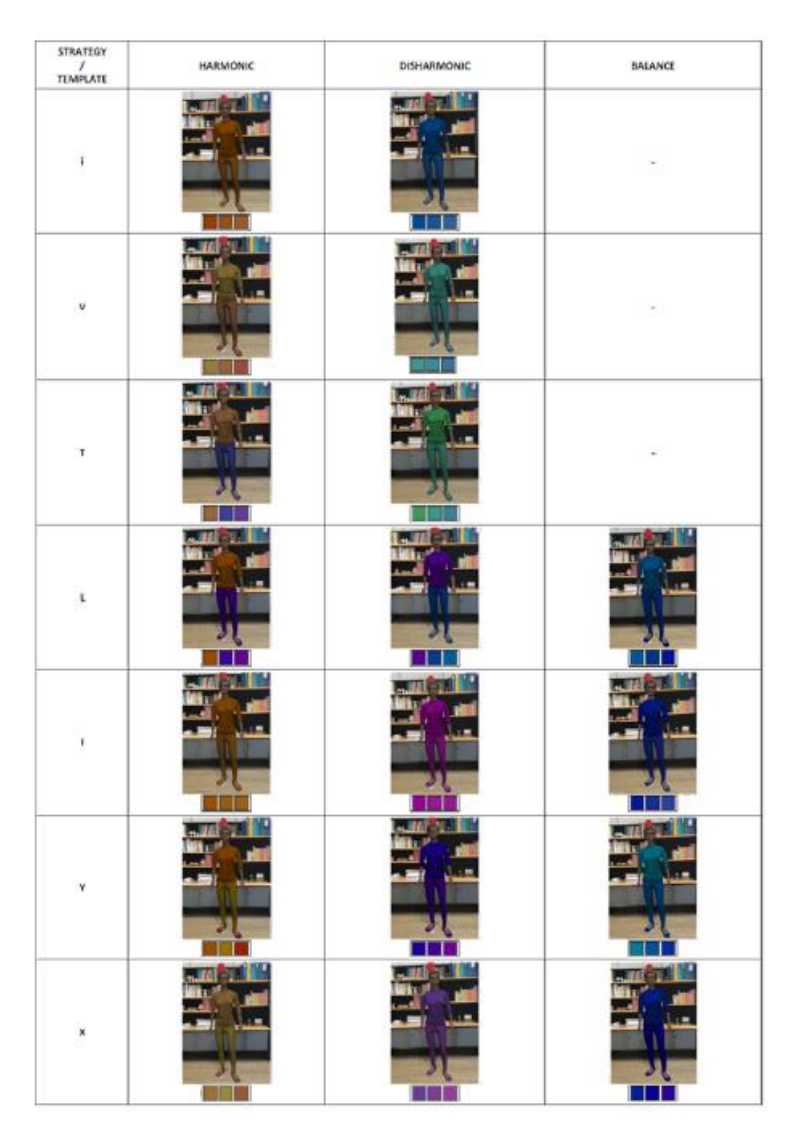

аватаром

Рисунок 1.6 – Змінений колір людського аватара шляхом застосування всіх шаблонів і трьох стратегій

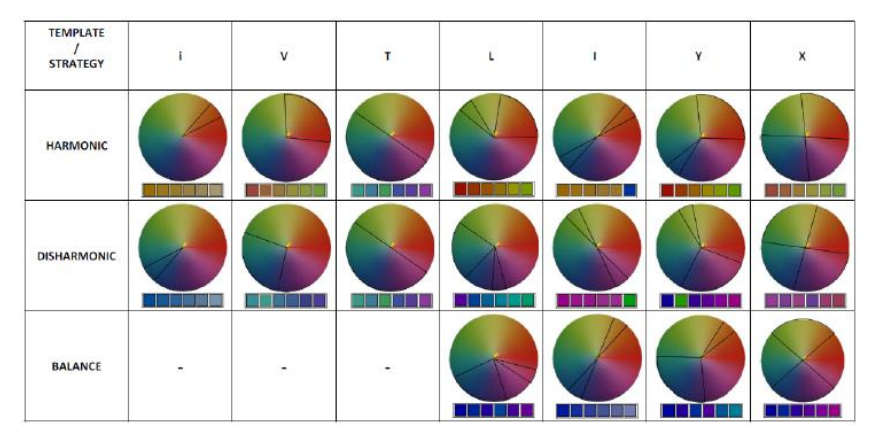

Рисунок 1.7 – Кольорові схеми та кольорові палітри, пов'язані з живописом

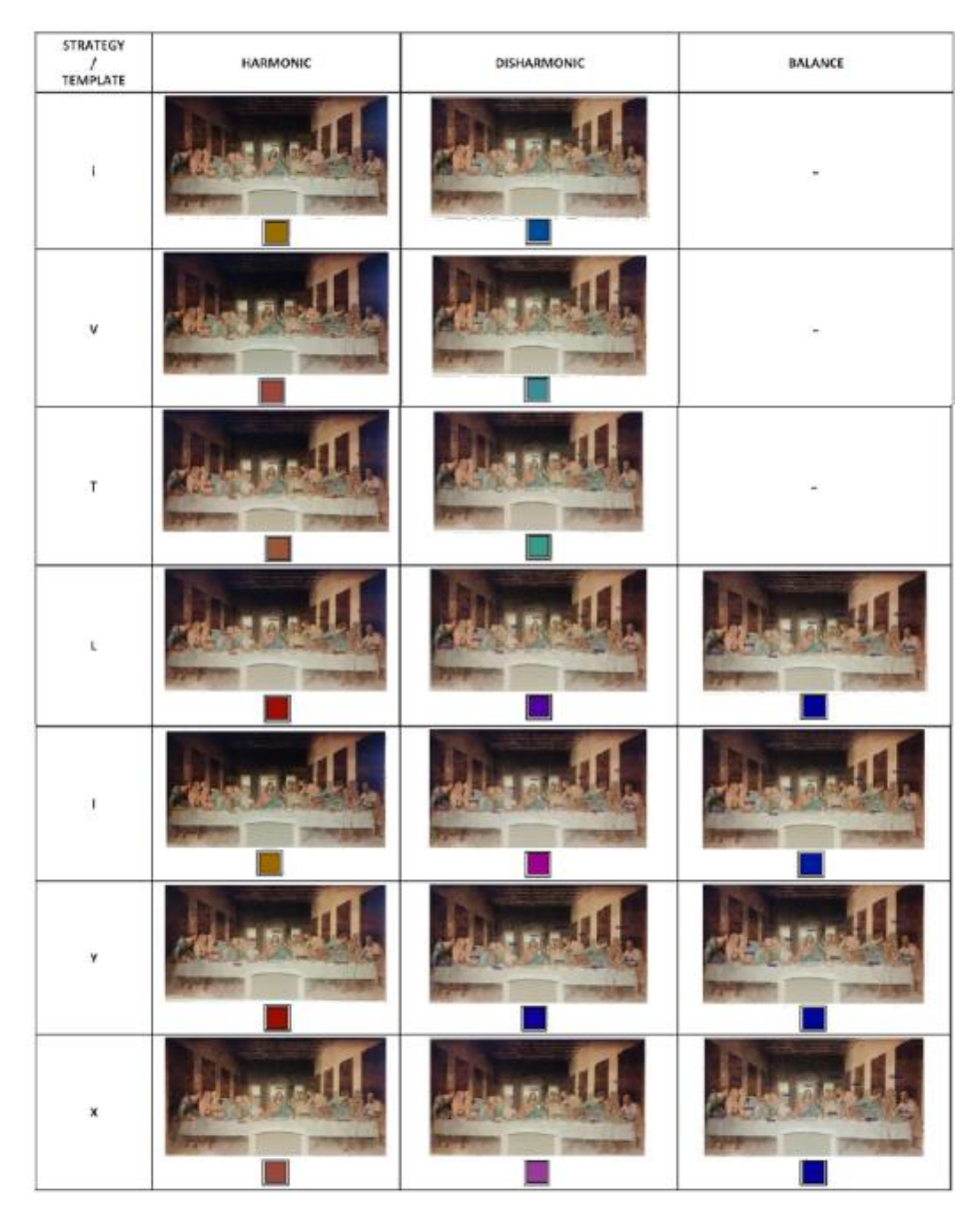

Рисунок 1.8 – Перефарбовані мітки на картині, з застосуванням всіх шаблонів та трьох стратегій

Проведені експерименти для кожного із об'єктів містять колірні схеми з обраним набором кольорів, за допомогою яких можна перефарбувати віртуальний вміст відповідно до кольорів реального фону.

У всіх цих випадках метою було перефарбувати віртуальну інформацію за допомогою трьох стратегій і всіх колірних схем. Результати показали великий потенціал запропонованих підходів, які здатні автоматично покращувати якість візуалізації AR шляхом модифікації оригінальних кольорів новими, згенерованими на основі реального фону.

В статті [7] запропоновано колірну гармонізацію – таку техніку, яка використовується для коригування поєднання кольорів з метою дотримання естетичних рекомендацій на основі відео. Представлений підхід дозволяє змінювати колір віртуальних і реальних предметів, досягаючи загалом більш приємних результатів.

На рис. 1.9 ліворуч – обмеження пошуку шаблону лише кількома елементами (A), це може сильно змінити вигляд усієї візуалізації. Середовище в цьому прикладі складається з одного обмеженого об'єкта (червоний знак зупинки), який відображається в одному кольорі. Якщо обмежити пошук шаблону лише значеннями відтінку знаку зупинки, значення відтінку всього оточення змістяться в бік червоного.

На рис. 1.9 праворуч – шляхом масштабування гістограми за значеннями відтінку обмежених пікселів (B) можна обчислити шаблон і його орієнтацію з урахуванням решти зображення. Ця техніка здатна гармонізувати навколишнє середовище, використовуючи менше модифікацій: невеликі зміни значень відтінку можна побачити на колишній синій руці фігурки LEGO, яка їде на мотоциклі.

Стаття [8] представляє дослідження, яке використовує експериментальний тестовий стенд, що дозволяє накладати AR-графіку на фони реального світу, а також на намальовані плакати.

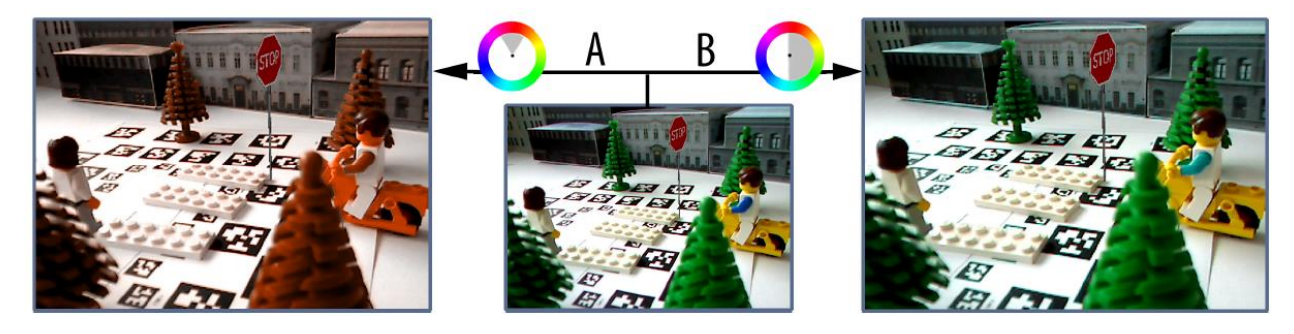

Рисунок 1.9 – Масштабування гістограми проти обмеження пошуку шаблону

Результати експерименту показують, що ефекти змішування кольорів фізичних матеріалів як фону майже такі самі, як і відповідного фону для плакатів, навіть якщо кольори кожної пари є лише метамерним збігом. Окрім цього результати свідчать про те, що, враховуючи поточні можливості оптичних прозорих накладних дисплеїв (oHMD), наслідки полягають, як мінімум, у зменшенні колірної гами, доступної для дизайнерів інтерфейсу користувача (UI). У гірших випадках виникають невідомі або неочікувані взаємодії кольорів, які не можуть спланувати жоден інтерфейс користувача чи системні дизайнери; значно погіршує зручність використання інтерфейсу користувача або змінює семантичну інтерпретацію графічних елементів. Результати підтверджують концепцію адаптивної системи доповненої реальності, яка може динамічно змінювати колір елементів інтерфейсу на основі передбачуваної взаємодії кольорів фону. Ці взаємодії можна вивчати та передбачати за допомогою методів, подібних до тих, що представлені в [8].

Схематичний вигляд експериментального випробувального стенда із зображенням корпусу (зелений), що містить два 15-ватні лампи, що відбиваються від реального фону (помаранчевий) представлено на рис. 1.10. Непрямо відбите світло виходило з корпусу через усічену призму (червоний) і потрапляло у монокль AR oHMD (синій). Зображення AR oHMD, призначене для фокусування на сітківці користувача, було спрямоване на колориметр (сірий) за допомогою об'єктива дзеркальної камери (жовтий). Настільний комп'ютер (не показано) використовувався для керування дисплеєм AR, а також для захоплення/реєстрації даних із колориметра.

Анотована фотографія оптичного експериментального стенду, показана з матеріалом тротуару як фоном реального світу, представлена на рис. 1.11.

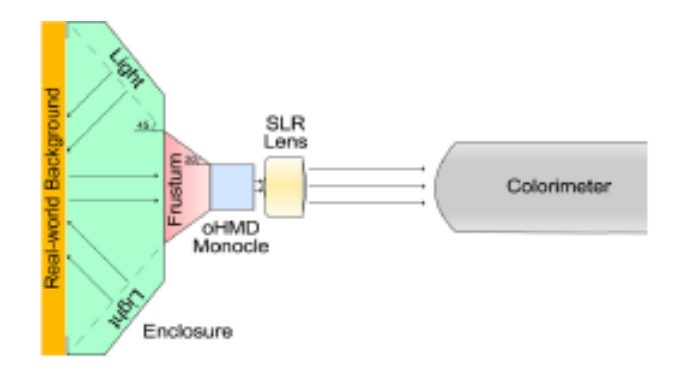

Рисунок 1.10 – Схематичний вигляд експериментального випробувального

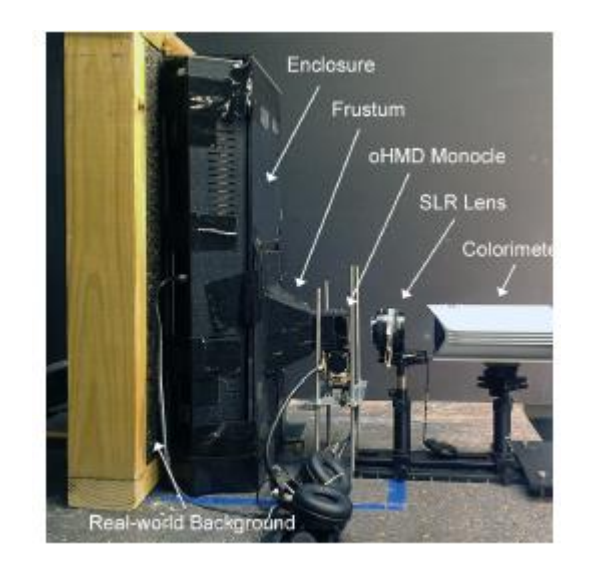

стенда

Рисунок 1.11 – Анотована фотографія оптичного експериментального стенду

В якості експерименту вищезгаданої статті було створено п'ять фонів реального світу (рис. 1.12), використовуючи фізичні матеріали (верхній ряд): цегла, зелене листя, тротуар, пісок і коричневе листя. Ці фони були встановлені в модульні рами, щоб можна легко було розмістити їх позаду корпусу. Також було включено чотири намальовані плакати (нижній ряд): цегла, зелене листя, бруківка та тротуар як додаткові фони. Було використано порожній плакат для білого тла. Одинадцятий фон був без світла.

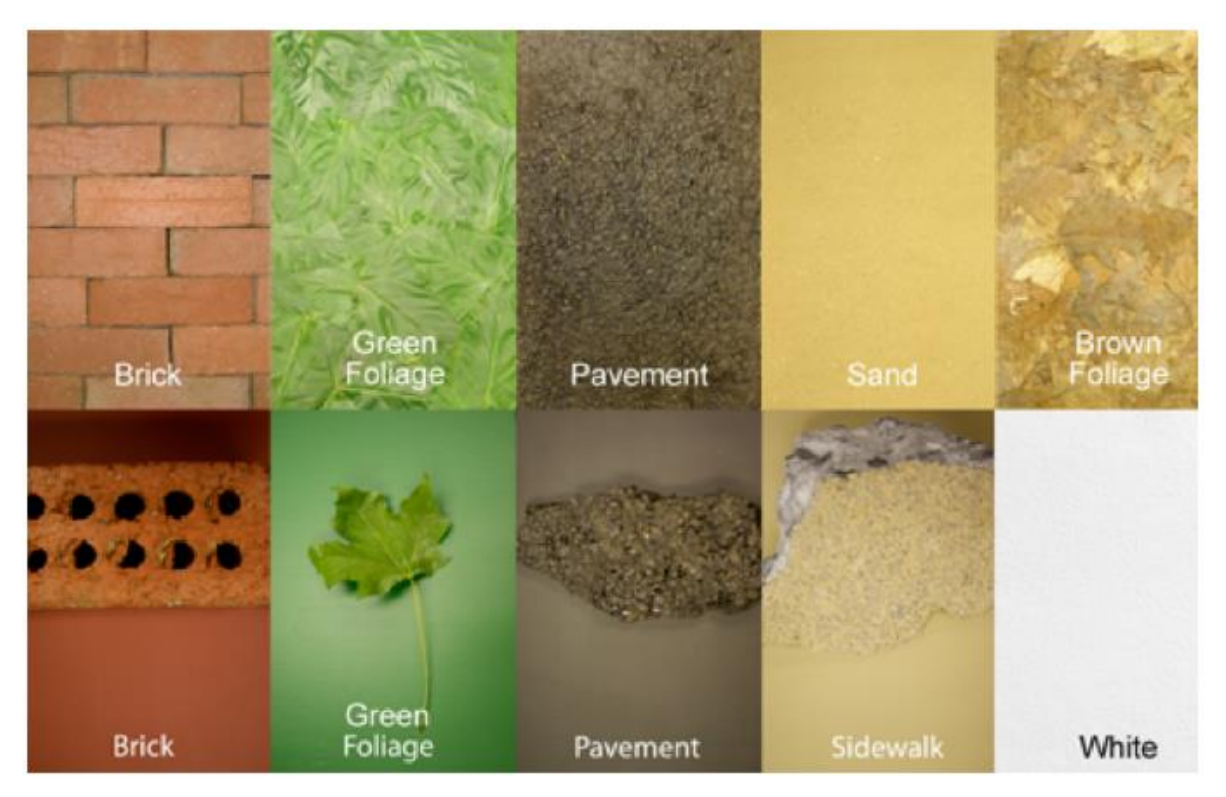

Рисунок 1.12 – Створені п'ять фонів реального світу

Невеликі кратні діаграми розсіювання поділили на чотири категорії (рис. 1.13) (a–d), залежно від характеру змін кольору: згасання через кольоровість (a), згасання переважно через яскравість (b), згасання через кольоровість і яскравість (c) і лінійний зсув кольоровості (d). Категорія (e) порівнює три плакатно-реальні умови.

Зверху вниз діаграми розсіювання груповались відповідно до першого фону, позначеного в парі. Зліва направо діаграми розсіювання впорядковані в алфавітному порядку відповідно до другого фону в парі. Кожна діаграма розсіювання позначена для позначення пари фонів, зображених за допомогою NL (немає світла), White (білий), Brk (цегла), BrnFg (коричневе листя), GrnFg (зелене листя), Pvmt (тротуар), Sand (пісок), і Sdwlk (тротуар).

Мітки, що закінчуються на «R», позначають реальний фізичний матеріал; мітки, що закінчуються на «P», позначають фон плаката.

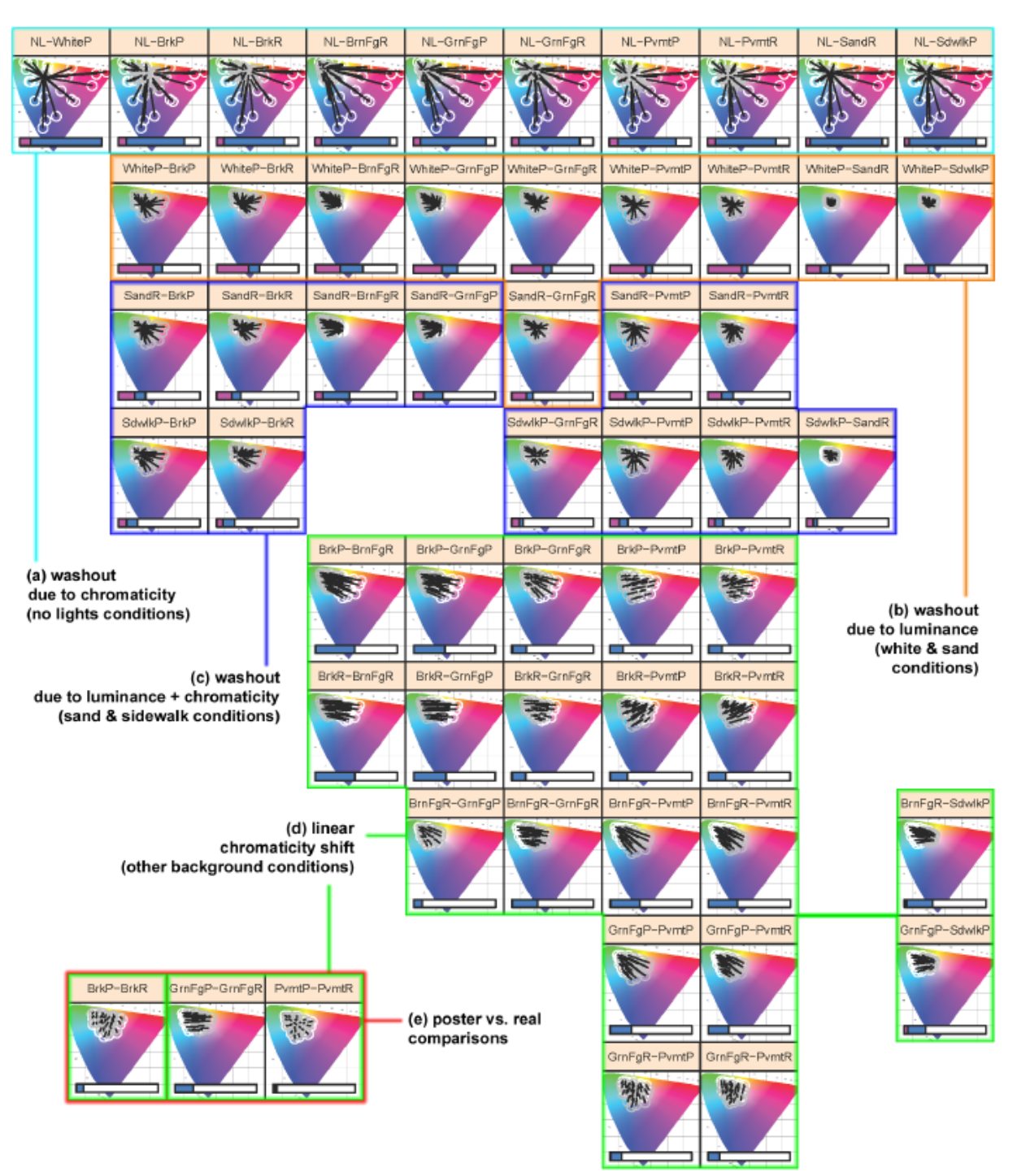

Рисунок 1.13 – Попарний візуальний аналіз одинадцяти фонів

Кожна панель є прикладом із перших чотирьох категорій, зображених на рис. 1.13: розмитість через кольоровість (a) (білий плакат – відсутність світла); розмитість переважно через яскравість (b) (білий плакат – справжнє зелене листя); розмитість як через кольоровість (c), так і через яскравість (справжній пісок – справжній тротуар); та лінійний зсув у кольоровості (справжнє коричневе листя – справжня цегла) (d).

Кожна панель показує, як змінюється кожен колір, коли змінюється фон (рис. 1.14); для кожного кольору стрілка вказує від першого фону до другого фону, як зазначено в заголовку панелі. Блакитний квадрат для чорного кольору, коли HMD вимкнено; це колір кожного фону, виміряний за допомогою оптики HMD. В розмитість через кольоровість (а) є лише один блакитний квадрат; це плакат + світло біла точка.

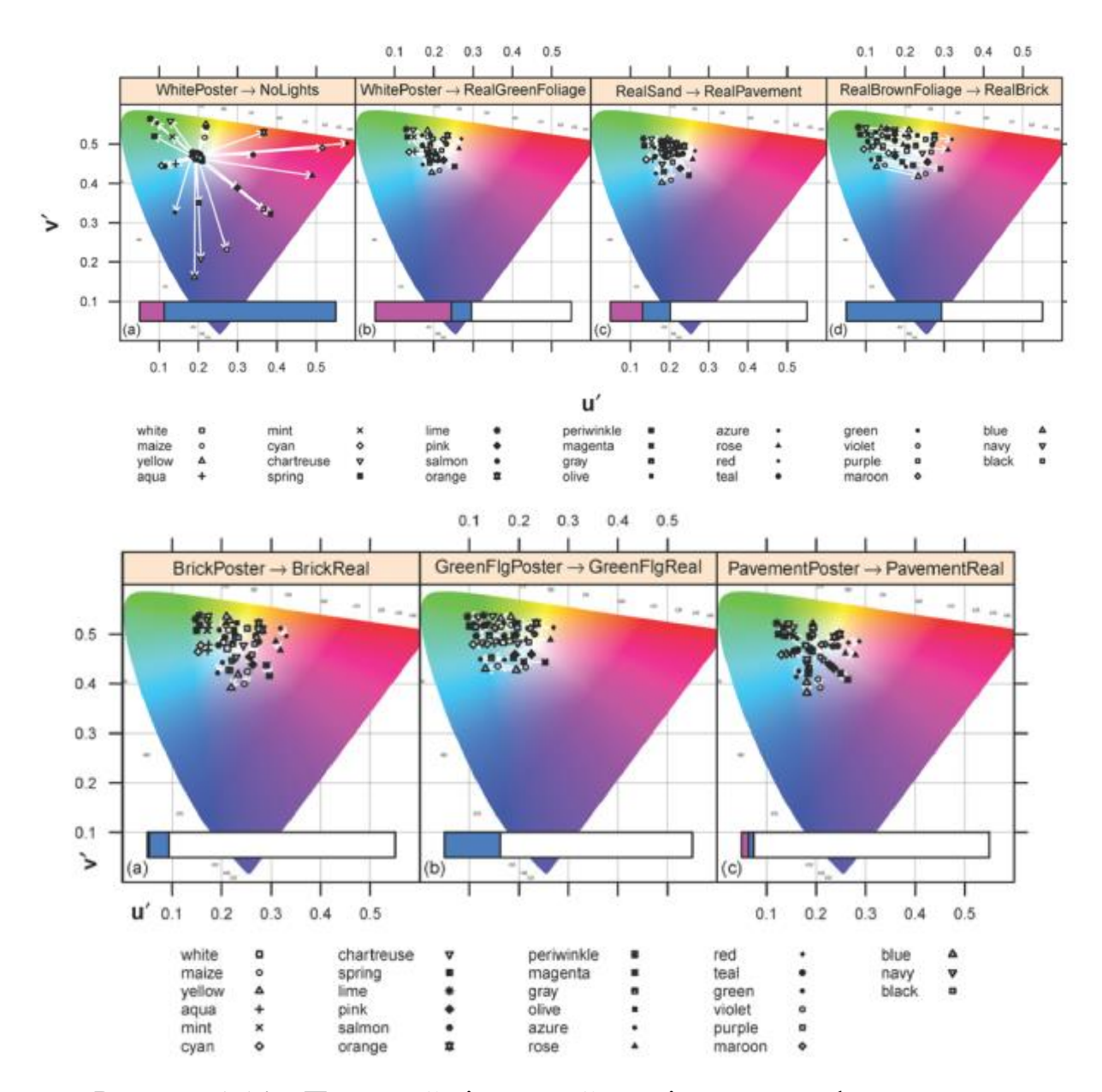

Рисунок 1.14 – Попарний візуальний аналіз чотирьох фонових пар

В статті [9] розглядається проблема глобального балансування кольорів між зображеннями. Вхідними даними для алгоритму є розріджений набір бажаних колірних відповідностей між вихідним і цільовим зображеннями. Проблема трансформації глобального колірного простору вирішується шляхом обчислення гладкого векторного поля в колірному просторі CIE Lab, яке відображає гамму джерела та цільового. Було використано нормалізовані радіальні базисні функції, для яких обчислено оптимізовані параметри форми на основі вхідних зображень, що дозволяє більш точно та гнучко підбирати кольори порівняно з існуючими методами на основі RBF, регресії або гістограми.

У статті було продемонстровано, як основну відповідність для кожного зображення можна ефективно та надійно розширити до часової області за допомогою класифікації відповідності на основі RANSAC. Окрім інтерактивного балансування кольорів для зображень, ці властивості роблять метод надзвичайно корисним для автоматичного, послідовного вбудовування синтетичної графіки у відео, як того вимагають такі програми, як доповнена реальність.

Застосування алгоритму балансування кольорів представлено на рис. 1.15. Зверху: недотримане зображення збалансовано за допомогою лише трьох відповідностей цільовому зображенню, вибраних користувачем. Внизу: розширення для тимчасово стабільного балансування кольорів забезпечує безперебійне компонування в програмах доповненої реальності за допомогою використання відомих кольорів у сцені як обмежень.

Приклад глобального впливу балансування кольорів із використанням лише кількох відповідностей представлено на рис. 1.16. Цільове зображення ліворуч реконструюється за допомогою фотографії тієї самої сцени з іншим балансом білого як вихідне зображення. У верхньому рядку показано послідовне додавання посилань (червоні точки). Зображення в нижньому рядку візуалізують різницю в просторі CIElab між збалансованим зображенням і оригіналом.

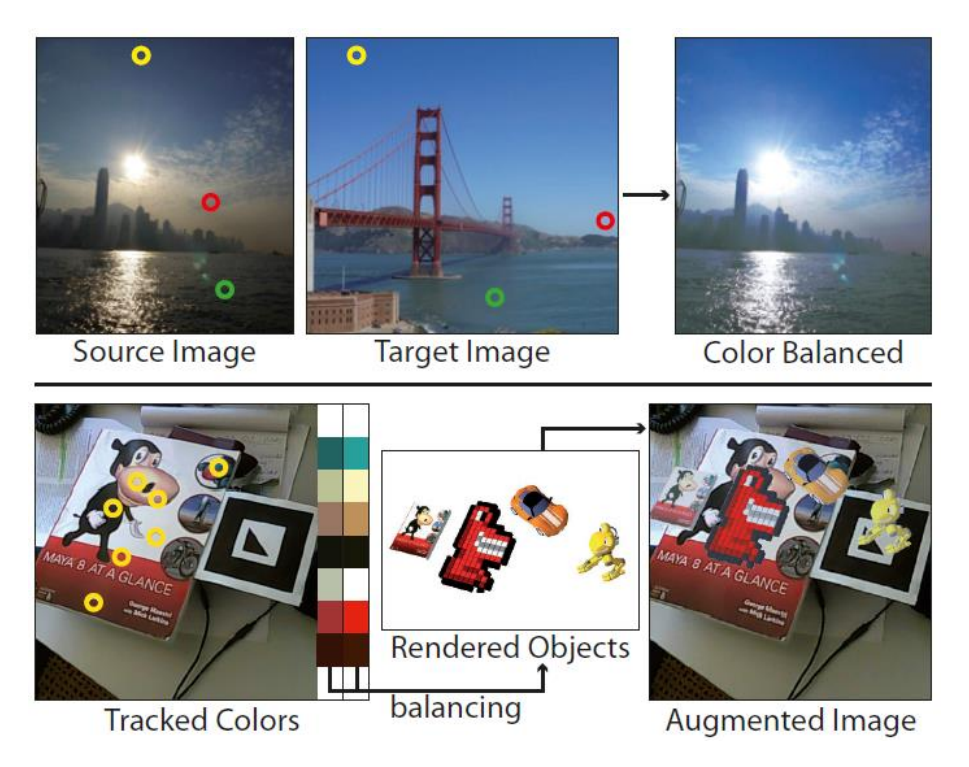

Рисунок 1.15 – Два застосування алгоритму балансування кольорів

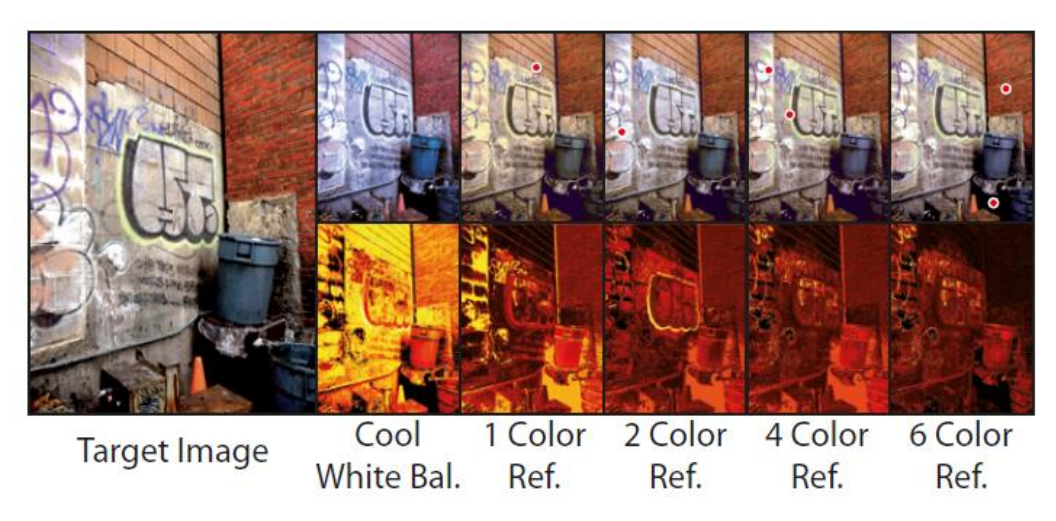

Рисунок 1.16 – Глобальний вплив балансування кольорів

Кілька прикладів розрідженого балансування кольорів представлено на рис. 1.17. Кольорові кружечки на зображеннях позначають відповідність кольорів.

Проведені дослідження іншими науковцями доказують, що проблеми із кольором у додатку доповненої реальності з'являються. Вищезгадані дослідження використовують різні методи та способи вирішення задач у додатках доповненої реальності, акцентуючи увагу на різних моментах:

балансування кольору на зображеннях, наближення до кольорів фону, перефарбування зображення тощо. Дана кваліфікаційна робота має схожу тематику із вищерозглянутими дослідженнями, але більш спирається на нерухомий об'єкт – зображення, а не 3D об'єкт чи відео, кольори мають бути наближеними до оригіналу зображення.

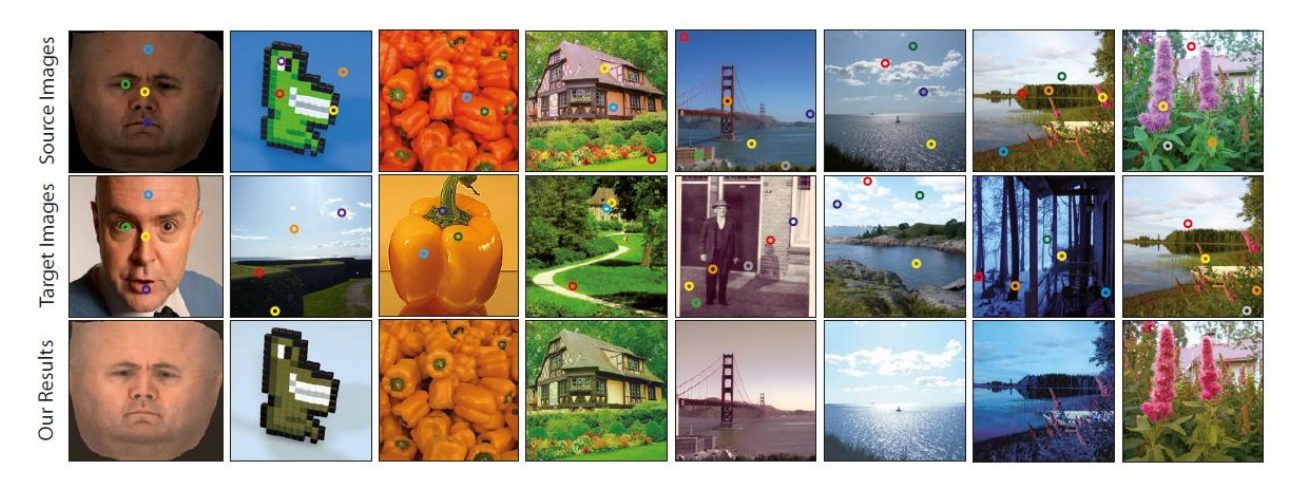

Рисунок 1.17 – Розріджене балансування кольорів

### <span id="page-22-0"></span>1.2 Постановка задачі дослідження

Розробники додатків доповненої реальності потребують таких інструментів та методики, застосування до зображень яких дозволить наблизити кольори контенту, відображені на дисплеях смартфонів через додаток, до кольорів оригіналу, або ж мінімізувати різницю між відображеними кольорами.

Щоб врахувати відмінності в спектральній чутливості та спектральному розподілі потужності різних телефонних камер, потрібне перетворення з рідного колірного простору телефону в простір, незалежний від пристрою. Еталонний простір визначається як колірний простір, який містить усі можливі кольори та не залежить від пристрою. Найпоширенішим еталонним простором є простір CIELab. Цей простір був отриманий із зорової системи людини з метою створення тристимульних значень Lab, які описують, які комбінації світла виглядають однаковими для стандартного спостерігача. Тому простір Lab використовується як стандартний незалежний від пристрою колірний простір. Перетворення в цей простір враховує варіації спектральної чутливості телефону. Це означає, що значення Lab, отримані в результаті перетворення з двох різних телефонів, мають збігатися.

Найпростішим способом досягти перетворення з рідного простору телефону в простір Lab є використання програмного забезпечення, яке використовує інформацію, що зберігається в метаданих зображення, для здійснення перетворення, але ця інформація оптимізована для зображень під певним освітленням і для звичайного телефону цієї моделі. Найкориснішим інструментом для побудови моделі перетворення є кольорова карта, що охоплює широкий спектр кольорів і нейтральних відтінків. Значення Lab для кожного патча надаються або можуть бути виміряні за допомогою спектрофотометра, і шляхом захоплення зображення кольорової карти за допомогою телефону під спалахом створюється відповідний набір значень RGB. Тоді можна отримати 3×3 відображення для конкретного пристрою, M, від рідного RGB до XYZ за допомогою лінійного підходу найменших квадратів. Загальною альтернативою лінійному підходу є використання поліноміального відображення, де R розширено, щоб включити потужність вищого порядку та перехресні члени в RGB [10]. Щоб дозволити знімати зображення з різними рівнями інтенсивності освітлення без впливу на кінцеві кольори, вимагається, щоб використовуване відображення не залежало від часу експозиції. Оскільки члени поліноміального відображення не зведені до однакового ступеня, вихідні значення будуть нерівномірно впливати на зміну часу експозиції. Тому поліноміальне відображення тут не підходить і просте лінійне відображення було визнано найбільш прийнятним.

Таким чином, основна мета дослідження – підвищення точності відтворення кольорів у додатках доповненої реальності.

Гіпотеза дослідження – використання лінійної моделі, що компенсує перетворення викривлень кольорів під час підготовки зображень для контенту додатку доповненої реальності дозволить підвищити точність кольоровідтворення.

Об'єкт дослідження – процес проектування додатка доповненої реальності.

Предметом дослідження є методи теорії кольоровідтворення, принципи управління кольором, методи математичного моделювання (регресійного аналізу).

До завдань кваліфікаційної роботи можна віднести:

 дослідження технологій створення кольорів в екранах сучасних смартфонів;

вивчення принципів побудови лінійних регресійних моделей;

 розробка методики редагування зображень з використанням моделі перетворення кольорів;

розрахунки параметрів регресійної моделі;

 експериментальне дослідження запропонованої методики покращення кольорів зображень в додатках доповненої реальності.

### <span id="page-25-0"></span>2 ТИПИ ЕКРАНІВ СМАРТФОНІВ ТА ПРОЦЕС КОЛЬОРОВІДТВОРЕННЯ

Сучасний світ повний нових технологій та пристроїв: смартфони, ноутбуки, персональні комп'ютери, доповнена та віртуальна реальність, 3D-моделінг тощо.

Технологія доповненої реальності (AR) – це інтеграція цифрової інформації з середовищем користувача в реальному часі [11]. На відміну від віртуальної реальності, яка створює повністю штучне середовище, користувачі AR відчувають реальне середовище із згенерованою перцептивною інформацією, накладеною на нього. Доповнена реальність використовується, щоб певним чином візуально змінити природне середовище або надати користувачам додаткову інформацію.

Основна перевага доповненої реальності полягає в тому, що їй вдається поєднати цифрові та тривимірні компоненти з індивідуальним сприйняттям реального світу. Доповнена реальність має різноманітне застосування, від допомоги в прийнятті рішень (наука, освіта, медицина, будівництво та проектування тощо) до розваг, розвиваючи нестандартне мислення, увагу, концентрацію. AR передає користувачеві візуальні елементи, звук та іншу сенсорну інформацію через такий пристрій, як смартфон або окуляри. Ця інформація накладається на пристрій, демонструючи реальний світ з цифровими об'єктами, таким чином цифрова інформація змінює сприйняття користувача реального світу. Накладену інформацію можна додати до середовища або замаскувати частину природного середовища.

На жаль, будучи такою чудовою технологією, AR має свої недоліки, до яких можна віднести:

великі затрати часу та коштів на створення та розробку проектів;

 складність реалізації через велику кількість різноманітних пристроїв (різні технології виготовлення екранів смартфонів, довжину діагоналі екранів тощо);

 можлива дезорієнтація (можуть активізуватися хвороби чи фобії, властиві людині);

 неточне відтворення кольорів моделей на екранах мобільних пристроїв (вкрай важливо у сфері освіти, медицини тощо).

Останній недолік є вкрай важливим, адже спотворення колірної гамми, наприклад, у додатку доповненої реальності може вкрай негативно вплинути на здоров'я та сприйняття реального світу молодим поколінням особливо у сфері науки та освіти.

Для того, аби зрозуміти як відбувається трансформація кольору через додаток доповненої реальності та чому він відображається на різних девайсах по-різному, необхідно розуміти як та з чого створюються екрани сучасних смартфонів.

Найбільш поширеними та популярними технологіями для формування зображення на дисплеї є такі типи матриць: LCD, TFT LCD, IPS LCD, OLED, PMOLED, AMOLED, Retina [12].

#### <span id="page-26-0"></span>2.1 Технологія LCD

Найпершою та найдавнішою технологією є технологія LCD (Liquid Crystal Display) – рідкокристалічний дисплей [13]. Рідкі кристали – це речовина, яка одночасно має два агрегатних стани (залежить від температури молекул): рідка – текуча, анізотропна – кристал. Рідкокристалічні дисплеї покладаються на підсвічування як єдине джерело світла.

Формування зображення відбувається в такий спосіб: перед транзисторами знаходиться поляризатор, який «збирає» світлові хвилі в площину кристалів. Кристал може бути скручений різним ступенем залежно від прикладеної до нього напруги, яка регулює кут поляризованого світла. Світло проходить через RGB-фільтр, який зсувається на 90 градусів порівняно з першим, і стає кольоровим (червоним, зеленим або синім відповідно) при умові, що воно не блокується переднім поляризатором, далі проступає на екрані у вигляді субпікселя (рис. 2.1). Такі світлові потоки з'єднуються між собою в результаті на дисплеї з'являється піксель конкретного кольору. Кожен піксель можна контролювати, щоб пропускати світло, блокувати його або пропускати лише певну кількість світла. Поєднання пікселів видає гаму sRGBспектру. На звичайній відстані перегляду субпікселі виглядають як один піксель, який може мати будь-який колір у веселці.

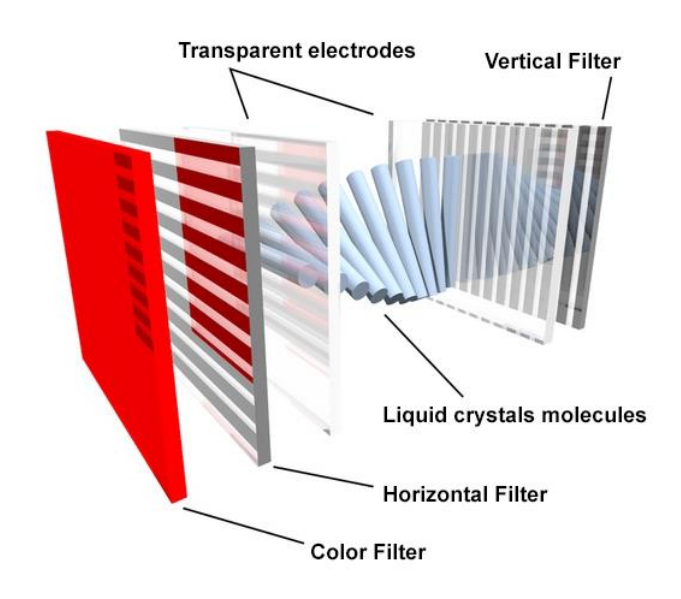

Рисунок 2.1 – Технологія LCD

Рідкокристалічні дисплеї мають низькі потреби в електроенергії та, як правило, легкі для читання інформації користувачами.

Визначення кута огляду LCD [14]: напрямок огляду – це правий напрямок, позначений Φ, який відповідає осі X. Початкове розташування – це центральна точка поверхні панелі дисплея, вісь Z – звичайна, вісь X – горизонтальна, а вісь Y – вертикальна.

Було визначено 4 кути, які відповідають 3, 12, 9 та 6 годинам відповідно. Таблиця даних LCD використовує параметр 6 годин або 12 (рис. 2.2).

Кут огляду – це кут відносно осі Z у певному напрямку та позначений  $\theta$ (θU – верхній кут огляду). Горизонтальний кут огляду рідкокристалічного дисплея складає 120°, вертикальний – 140°, і це один із ключових показників модуля дисплея на той час.

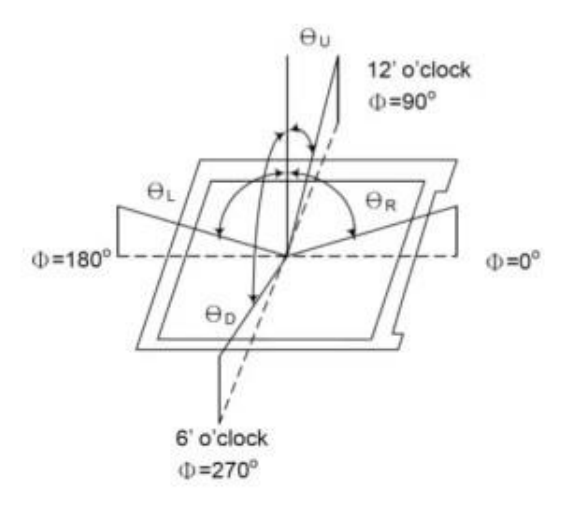

Рисунок 2.2 – Визначення кута огляду LCD

Перевагами LCD дисплеїв є:

 енергоефективність – LCD дисплеї споживають менше енергії, наприклад, у порівнянні з електронно-променевою трубкою, LCD дисплей споживає приблизно на 25% менше енергії;

 довговічність – здатність працювати дуже довго, такі дисплеї зазвичай не служать вічно, але вони мають довший термін служби (до 60 000 годин), ніж інші пристрої відображення;

 відсутність вигорання екрана – такі дисплеї використовують пікселі з органічного матеріалу, тому вони не страждають від вигорання;

 підтримка маленьких та низькопрофільних розмірів, саме тому LCD пристрої бувають усіх форм і розмірів.

До недоліків LCD дисплеїв можна віднести:

повільний час відгуку;

 присутній ефект «чорного світіння» через те, що світло доходить і до тих пікселів, які мають бути чорними;

екрани не можуть бути повністю безрамковими.

Підвидом матриці LCD – є TFT LCD (Thin-Film-Transistor) – тип рідкокристалічного дисплею, в якому використовується тонкий напівпровідниковий транзистор в якості напівпровідника, що дозволяє активно контролювати інтенсивність кольору в кожному субпікселя [15].

Розмір такого транзистора дуже малий, саме тому стало можливим створення невеликих дисплеїв з високою роздільною здатністю (рис. 2.3).

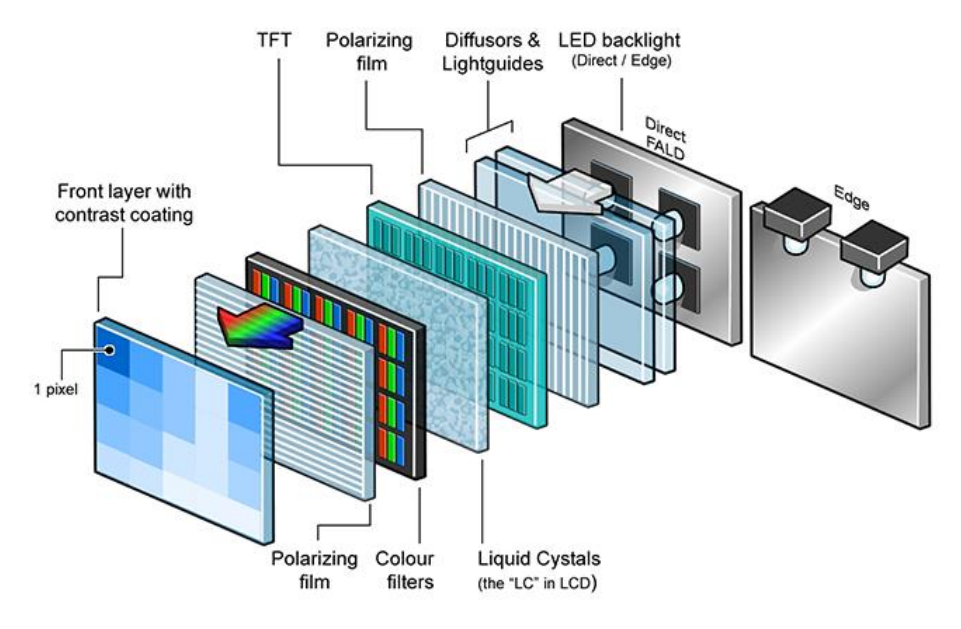

Рисунок 2.3 – Технологія TFT LCD

Оскільки транзистори в TFT LCD дуже малі, технологія пропонує додаткову перевагу, що полягає в меншому енергоспоживанні. Однак, незважаючи на те, що TFT LCD дисплеї можуть відтворювати чітке зображення, вони також мають відносно погані горизонтальні кути огляду – 130°, вертикальні – 120°. В результаті ТFT LCD дисплеї виглядають найкраще, якщо дивитися в них прямо, адже перегляд зображень збоку часто ускладнений (рис. 2.4).

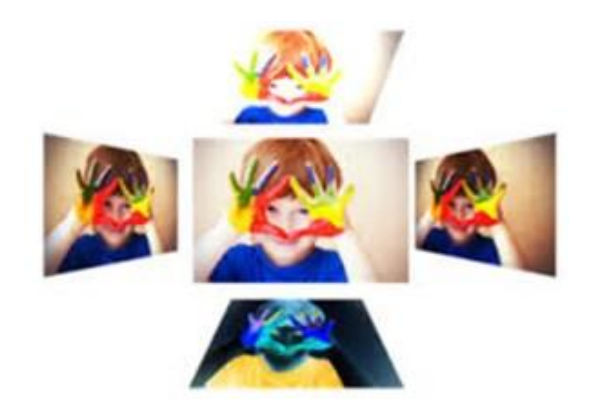

Рисунок 2.4 – Кути огляду TFT LCD

Окрім цього недоліками такого типу матриці є чорний колір, який світиться (бо по периметру дисплея розташована підсвітка – білі діоди), низький коефіцієнт контрастності, повільніший час відгуку.

### <span id="page-30-0"></span>2.2 Технологія IPS LCD

IPS LCD (In-Plane Switching) – дана технологія заснована на рідких кристалах, яка усуває недоліки TFT-дисплеїв: рідкі кристали IPS-матриці повертаються всі разом в одній площині, паралельній поверхні дисплея (рис. 2.5) [16]. Горизонтальний та вертикальний кути огляду у IPS-дисплеїв становлять 178º, тому зображення буде видно під гострим кутом, чорний колір став набагато глибшим, чудова кольорова передача та високий рівень контрастності, й окрім цього, споживається менше енергії (рис. 2.6).

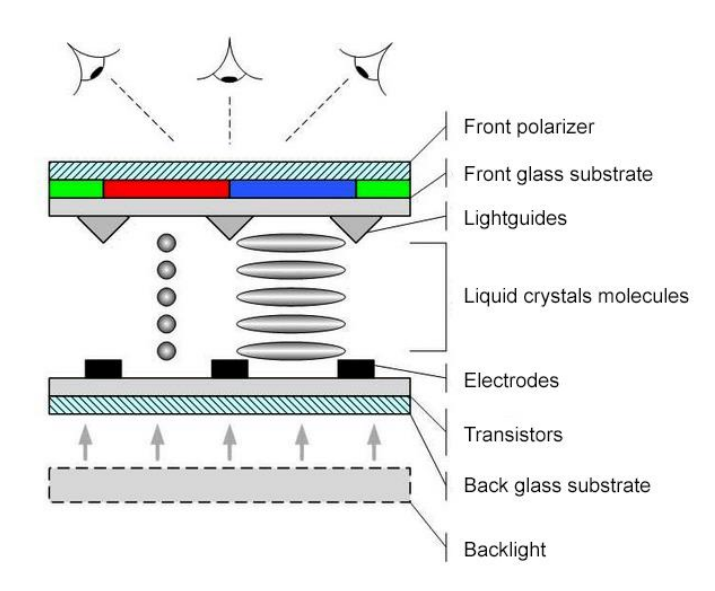

Рисунок 2.5 – Технологія IPS LCD

Щодо недоліків таких дисплеїв: дуже високі ціни в порівнянні з іншими технологіями, швидкість відклика у матриці одна із найнижчих у порівнянні з іншими матрицями.

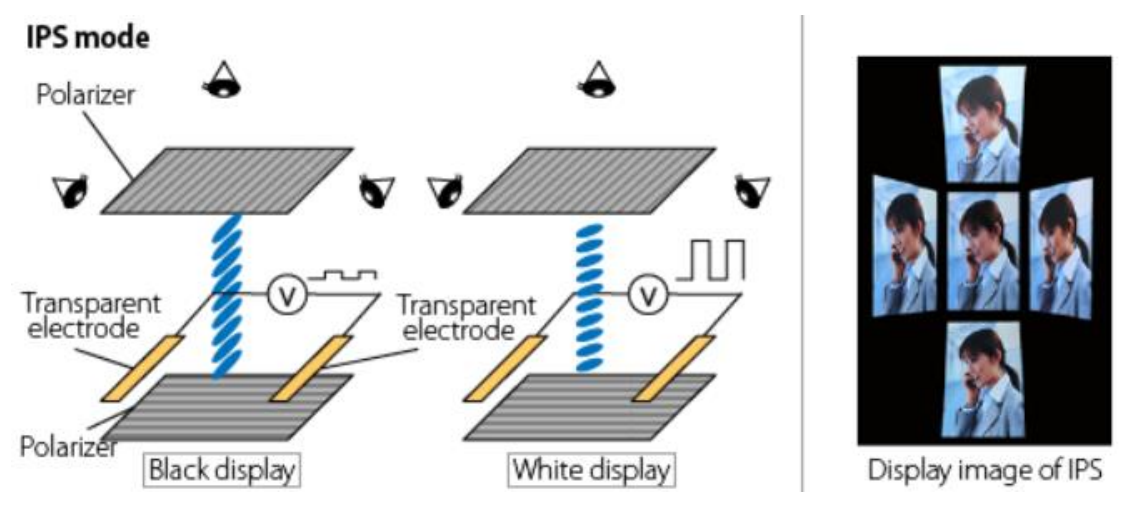

Рисунок 2.6 – Кути огляду IPS LCD

### <span id="page-31-0"></span>2.3 Технологія OLED

OLED (Organic Light-Emitting Diode), або органічний світлодіод – напівпровідник, який випромінює світло у видимому спектрі, якщо отримує квант енергії [17]. Cвітлодіод має два органічні шари, укладені в катод та анод: при впливі електричного струму в них відбувається емісія, через що випромінюється світло (рис. 2.7).

OLED технологія є набагато кращою порівняно з технологією рідкокристалічних дисплеїв завдяки чудовому відтворенню кольорів, швидшому часу відгуку, ширшим кутам огляду (горизонтальний та вертикальний кути складають 168º – 170º), вищій яскравості, низькому розподілу енергії та надзвичайно легкій конструкції (рис. 2.8).

Пластикові органічні шари OLED тонші, легші та гнучкіші, ніж кристалічні шари в LED або LCD. OLED яскравіші, ніж світлодіоди, і не потребують підсвічування, як рідкокристалічні дисплеї. Оскільки OLED не потребують підсвічування, вони споживають набагато менше енергії, ніж LCD.

Недоліками технології OLED є високі витрати при виробництві матриць подібного типу.

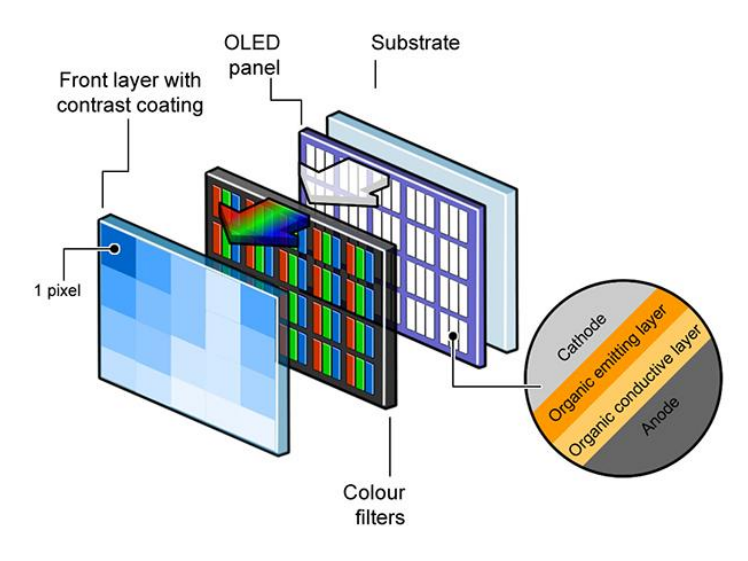

Рисунок 2.7 – Технологія OLED

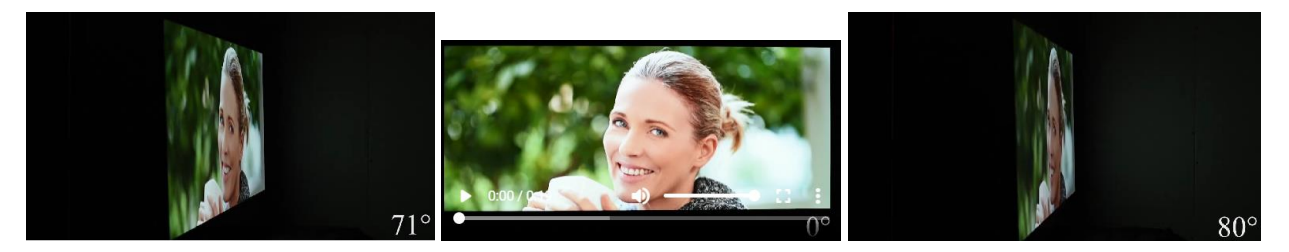

Рисунок 2.8 – Кути перегляду OLED (досягають 84° праворуч та ліворуч)

Різновидами технології OLED є AMOLED та PMOLED. Різниця між ними полягає в способі управління матрицею. Вона може бути пасивною (PM) або активною (AM).

У PMOLED-дисплеях використовуються контролери розгортки зображення на рядки та стовпці [18]. Щоб надати пікселю колір, необхідно увімкнути відповідний рядок та стовпець: на перетині рядка та стовпця піксель випромінюватиме світло (рис. 2.9). За один такт можна змусити світитися лише один піксель. Тому, щоб змусити світитися весь дисплей, необхідно швидко подати сигнали на всі пікселі шляхом перебору всіх рядків і стовпців, як це робиться в старих електронно-променевих трубках.

Дисплеї на за технологією PMOLED виходять дешевими, але через необхідність малої розгортки зображення неможливо отримати дисплеї великих розмірів з прийнятною якістю зображення. Кути огляду за технологією PMOLED складають 160º.

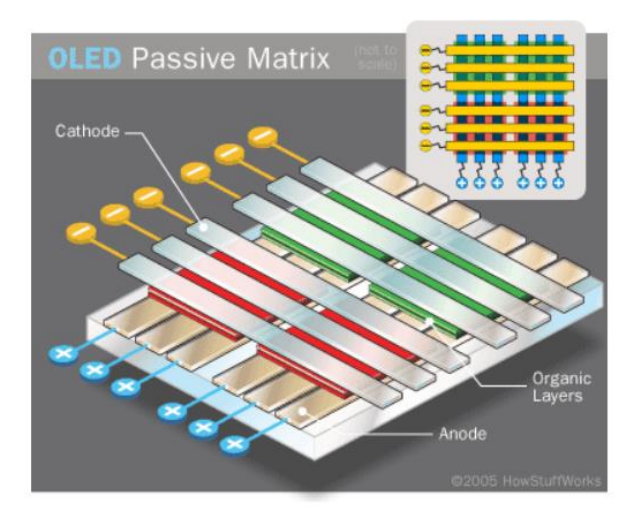

Рисунок 2.9 – Технологія PMOLED

В AMOLED-дисплеях кожен піксель управляється безпосередньо, тому вони можуть швидко відтворювати зображення (рис. 2.10).

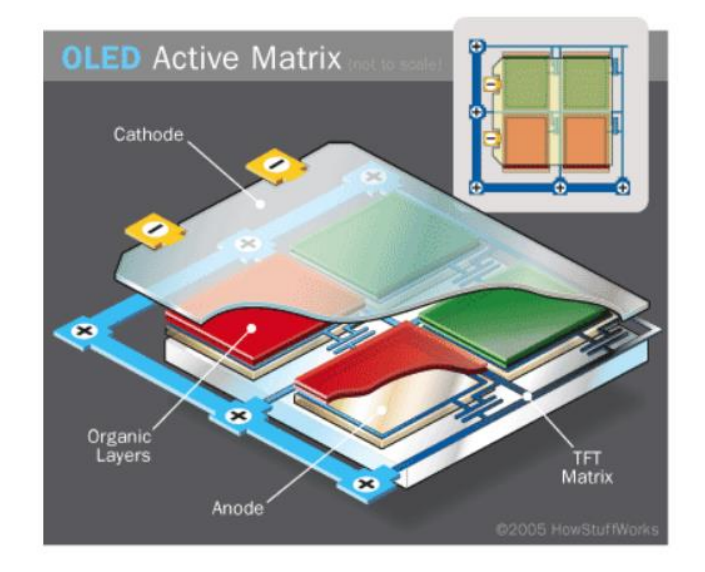

Рисунок 2.10 – Технологія АMOLED

Розміри AMOLED-дисплеїв можуть мати великі розміри. Виробництво AMOLED-дисплеїв дороге через складну схему управління пікселями, на відміну від PMOLED-дисплеїв, де для управління досить простого контролера [19]. Кути огляду AMOLED-дисплеїв складають 180º. Екрани AMOLED використовують інше розташування субпікселів аніж в технології OLED, що може дещо знизити якість зображення.

Недоліками АMOLED-дисплеїв є висока вартість, неможливість отримати ідеальний колір, екрани недовговічні (схильність до вигоряння).

<span id="page-34-0"></span>2.4 Технологія Retina

Ще одним із популярних дисплеїв є дисплеї Retina – це рідкокристалічні та OLED-дисплеї, які відрізняються підвищеною щільністю пікселів (від 163 до 326 пікселів на дюйм, людське око сприймає 300 пікселів на дюйм), тому людське око не може розрізнити окремі пікселі, з яких складається зображення [20]. Такий дисплей забезпечує надчітке відображення, більш чіткий текст і чіткіші зображення. Retina дисплей розроблений, щоб згладити нерівні краї пікселів і забезпечити більш якісне зображення, ніж раніше доступне на мобільних пристроях (рис. 2.11 – 2.12).

Важливо зазначити, що дисплей Retina не є реальною технологією відображення. Це просто маркетингова термінологія. Додатковими варіантами дисплея Retina: є дисплей Super [Retina,](https://www.profolus.com/topics/super-retina-vs-liquid-retina-the-difference/) який, по суті, є дисплеєм [AMOLED,](https://www.profolus.com/topics/advantages-disadvantages-amoled/) і дисплей Liquid [Retina,](https://www.profolus.com/topics/super-retina-vs-liquid-retina-the-difference/) який, по суті, є вдосконаленим IPS [LCD.](https://www.profolus.com/topics/advantages-disadvantages-ips-panels/)

Перевагами Retina дисплеїв є:

 усі переваги технологій IPS LCD або OLED – висока контрастність і низьке енергоспоживання, ширший кут огляду, інтенсивні білі кольори;

 менше навантаження на зір завдяки чіткішому відтворенню зображення;

 більша інформація відображена на дисплеї завдяки вищій роздільній здатності та щільності пікселів.

Недоліками Retina дисплеїв є:

дороговизна, адже продукти з дисплеєм Retina дуже дорогі;

 відсутність універсальної адаптивності – не всі програми та веб-сайти повністю оптимізовані для використання переваг високої роздільної здатності та високої щільності пікселів;

– усі недоліки технологій IPS LCD або OLED – високе енергоспоживання, менш насичений чорний колір, коротший терміні служби та сприйнятливості до пошкодження водою.

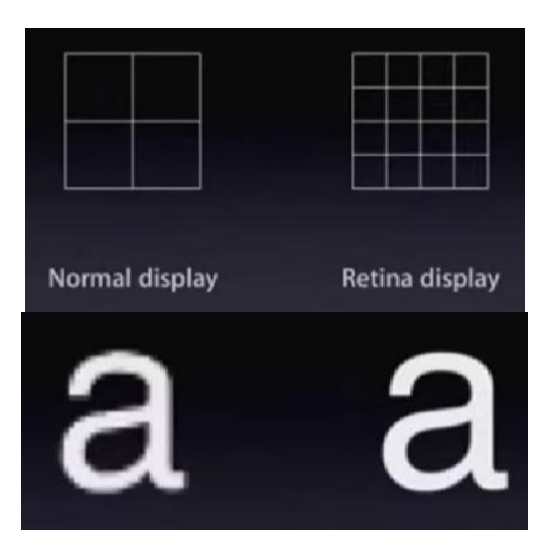

Рисунок 2.11 – Технологія Retina та демонстрація її використання (ліворуч)

Dear Reader,

Dear Reader.

You may already know Félix You may already know Félix nationally bestselling debut, nationally bestselling debut. largely inspired by The Time largely inspired by The Time

In The Map of the Sky, the st In The Map of the Sky, the sti Time, Palma again draws f Time, Palma again draws fr

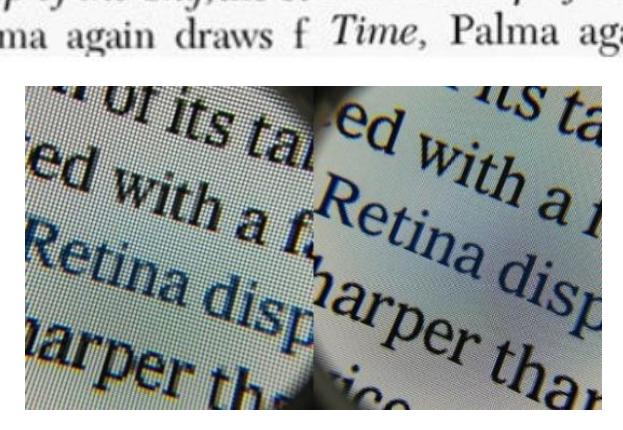

Рисунок 2.12 – Порівняння дисплею Retina (ліворуч)

із будь-яким іншим дисплеєм

### 3 ЛІНІЙНІ РЕГРЕСІЙНІ МОДЕЛІ

<span id="page-36-0"></span>Існують різні способи побудови моделей з певними властивостями: інтерполяція, апроксимація та регресія [21].

Інтерполяція – спосіб вибрати з сімейства функцій ту, що проходить через задані точки. Часто функцію використовують для обчислення у проміжних точках. Одним із прикладів використання методу є утворення плавних переходів між кольорами, точки яких були задані власноруч, чи отримання плавних переходів між ключовими кадрами анімації тощо.

Апроксимація – спосіб вибрати з сімейства «простих» функцій наближення для «складної» функції на відрізку, при цьому помилка не повинна перевищувати певної межі. Апроксимацію використовують, коли потрібно отримати функцію, схожу на дану, але зручнішу для обчислень та маніпуляцій (диференціювання, інтегрування тощо). При оптимізації критичних ділянок коду часто використовують апроксимацію: якщо значення функції обчислюється багато разів на секунду і не потрібна абсолютна точність, можна обійтися більш простим апроксимантом з меншою «ціною» обчислення.

Регресія – спосіб вибрати із сімейства функцій ту, яка мінімізує функцію втрат. Функція втрат характеризує, наскільки сильно пробна функція відхиляється від значень у заданих точках. Якщо точки отримані експериментально, вони неминуче містять помилку вимірювань, шум. Саме тому важливо розуміти, яка загальна тенденція функції, а не її прохождення через усі точки.

У якомусь сенсі регресія – це «інтерполююча апроксимація»: проводиться крива якомога ближче до точок і при цьому виконується спроба зберегти її максимально простою, щоб вловити загальну тенденцію. За баланс між ними відповідає функція втрат.

Одним із підвидів регресії є лінійна (проста) регресія [22]. Це означає, що сімейство функцій, які вибираються, є лінійною комбінацією наперед заданих базисних функцій  $f_i$ :

$$
f = \sum_{i} w_i f_i. \tag{3.1}
$$

Мета регресії – знайти коефіцієнти цієї лінійної комбінації, і цим визначити регресійну функцію  $f$  (яку також називають моделлю). Лінійну регресію так називають саме через лінійну комбінацію базисних функцій.

Методами регресійного аналізу є одномірна лінійна регресія, багатомірна лінійна регресія та нелінійна регресія.

Одномірна лінійна регресію дає правила, що визначають лінію регресії, яка краще за інших передбачає найімовірніші значення однієї змінної на підставі іншої (змінних всього дві). Такий вибір насамперед зручний: похідна квадратичної функції – лінійна функція, а лінійні рівняння легко вирішуються.

Одномірна (проста) лінійна регресія – лінійна регресія з однією незалежною скалярною змінною [23]. Під одномірною лінійною регресією також розуміють і сполучений моделі метод найменших квадратів, що оцінює параметри регресії. Дану модель називають простою, так як це одна з найпростіших моделей регресії. На двовимірній площині функція регресії є прямою. Модель характеризується двома параметрами: кутовим коефіцієнтом та вільним членом прямої. Дано вибірку

$$
x^m = \{ (x_1, y_1), \dots, (x_m, y_m), \ x_i y_i \in R \}.
$$

Модель одновимірної лінійної регресії описується рівнянням:

$$
y_i = \beta_0 + \beta_1 x_i + \epsilon_i, \tag{3.2}
$$

де  $y_i$  – залежна змінна (відгук);

 $x_i$  – відома константа (значення пояснюючої змінної, вимірюваної в і-му експерименті);

 $\beta_0$ ,  $\beta_1$  – параметри моделі (вільний член та кутовий коефіцієнт);

 $\epsilon_i$ - випадкова помилка із середнім  $M(\epsilon_i) = 0$  і дисперсією  $\sigma^2(\epsilon_i) = \sigma^2$ ;  $i = 1 ... m$ .

Щоб визначити найкращу лінію регресії, необхідно використовувати метод найменших квадратів – однин із найбільш простих і поширеніших методів оцінювання параметрів регресії.

Нехай є *n* спостережень ознак *х* та *y*. Причому відомий вид рівняння регресії – f(x), наприклад, прямолінійна залежність:  $f(x_i) = a + b \cdot x_i$ . Тоді підбирають таку лінію регресії, щоб загальна сума квадратів відхилень фактичних значень ознаки-результату  $y_i$  від розрахункових (теоретичних) значень  $f(x_i)$  для всіх спостережень  $i = 1:n$  була найменшою:

$$
S = \sum_{i=1}^{n} (y_i - (a + b \cdot x_i))^2 \to \frac{min}{a, b}.
$$
 (3.3)

Методом найменших квадратів називається спосіб підбору параметрів регресійної моделі, котрий виходить з мінімізації суми квадратів залишків. Сам по собі метод найменших квадратів не пов'язаний з будь-якими припущеннями про розподіл випадкових помилок  $\mathcal{E}_1,...,\mathcal{E}_n$ .

Багатовимірна лінійна регресія – це лінійна регресія у n-мірному просторі (об'єкти та ознаки є n-мірними векторами).

Множинна регресія є розширенням простої лінійної регресії [24]. По осі Y мають змінну, яку необхідно передбачити (залежну), а по осі Х – змінну, на основі якої буде здійснюватися передбачення (незалежну).

Завданням багатомірної лінійної регресії є побудова лінійної моделі зв'язку, що зводиться до детального аналізу залишків.

Часто використовується наступне регресійне рівняння:

$$
Y = \sum_{i=1}^{n} a_i x_i + b_0 + e,\tag{3.4}
$$

40

де  $a_i$  – регресійні коефіцієнти;

 $b_0$  – вільний член (якщо він використовується);

 $e$  – член, що містить помилку – з приводу нього робляться різні припущення, які, однак, зводяться частіше до нормальності розподілу з нульовим вектором математичного очікування та кореляційною матрицею.

Такою лінійною моделлю добре описуються багато завдань у різних предметних галузях, наприклад, економіці, промисловості, медицині, оскільки їх можна вважати лінійними за своєю природою.

Нелінійна регресія. Параметри моделі нелінійної регресії входять у вибрану регресійну функцію  $f(x, \theta)$  нелінійним чином. Знайти оцінки параметрів нелінійної моделі аналітичними методами майже неможливо, так що оцінки ці обчислюються на комп'ютері. Проте обчислювальні алгоритми не завжди працюють успішно. Нелінійна регресія використовуються у випадку, коли вид регресійної залежності відомий з теоретичних міркувань.

Проаналізувавши різні способи знаходження функцій із сімейства та деякі їх методи, обрано використання лінійної багатомірної регресійної моделі [25].

Моделі лінійної регресії порівняно прості і пропонують прості для розуміння математичні формули прогнозування. Лінійна регресія може застосовуватися у різних галузях науки, у біології, дослідженнях поведінки та навколишнього середовища, у суспільствознавстві та бізнесу. Оскільки лінійна регресія є добре вивченою статистичною процедурою, властивості моделей лінійної регресії добре зрозумілі і прості в навчанні, до того ж, вони зарекомендували себе як надійний науковий метод прогнозування майбутнього.

### <span id="page-40-0"></span>4 МЕТОДИКА РОЗРОБКИ ДОДАТКУ ДОПОВНЕНОЇ РЕАЛЬНОСТІ

Для наглядного сприйняття та розуміння послідовності етапів було розроблено методику розробки додатку доповненої реальності, представлену на рис. 4.1.

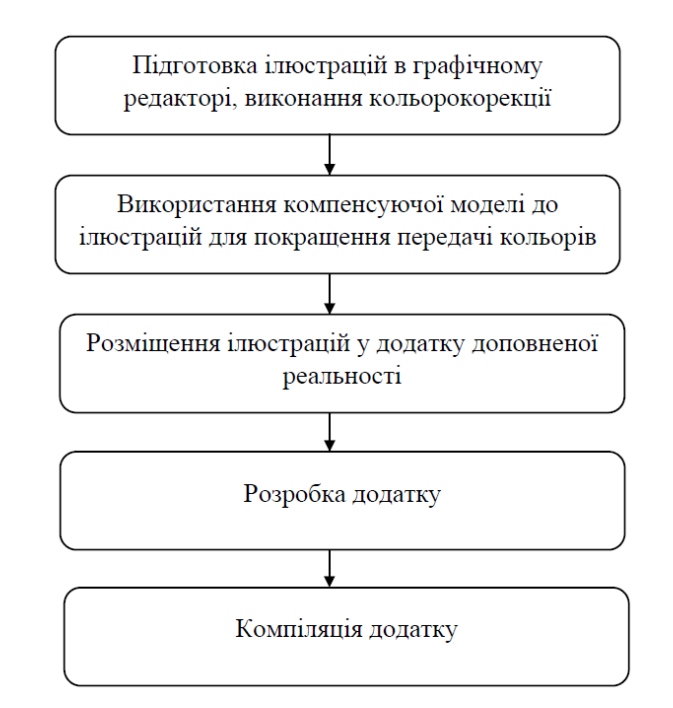

Рисунок 4.1 – Методика розробки додатку доповненої реальності

Першим етапом є підбір ілюстрацій для майбутнього проекту. Обрані ілюстрації потребують попередньої підготовки, а саме виконання колірної корекції для візуально кращого сприйняття.

Наступний етап – прив'язка розробленої компенсуючої моделі до оброблених зображень. Завдяки прив'язці моделі відображені кольори на ілюстраціях при перегляді через екран смартфона у додатку доповненої реальності будуть таким же, як і оригінал, або наближеними до таких.

Після прив'язки розробленої моделі до зображень необхідно завантажити ці зображення в модель сцени доповненої реальності, розробити та скомпілювати додаток.

### 5 ЕКСПЕРИМЕНТАЛЬНА ЧАСТИНА

<span id="page-41-1"></span><span id="page-41-0"></span>5.1 Порядок проведення експериментів та вибір програмного забезпечення

Дослідження ефективності запропонованої методики пропонується проводити в три етапи:

 дослідження ступеня колірних викривлень, що виникають під час перегляду доповненої реальності на екрані смартфону;

 розрахунки параметрів регресійної моделі на основі експериментальних даних;

 застосування моделі під час редагування зображень для додатку доповненої реальності та аналіз ефективності запропонованої методики.

При виконанні дослідження важливо попередньо обрати програмне забезпечення, яке призначене для подальшої обробки усієї інформації, що використовується. Це надасть зручності та комфортності опрацювання даних. Для кожної із поставлених задач обрано конкретні програмні засоби, кожний із яких має свої особливості, що при реалізації поставлених цілей можуть стати як перевагами, так і недоліками.

Для виконання кваліфікаційної роботи «Дослідження точності відтворення кольорів в додатках доповненої реальності» використано декілька програмних засобів, окремо для структурованого збереження інформації, створення додатку доповненої реальності та розробки моделі, яка при накладанні на ілюстрацію змінить її параметри, що при перегляді через додаток доповненої реальності, наблизить кольори до кольорів оригіналу.

Для лаконічного зберігання даних обрано програмне забезпечення Microsoft Excel – одну із найпопулярніших програм для роботи з електронними таблицями, яка є функціональним інструментом візуалізації та аналізу даних [26].

Для оформлення та зберігання даних – координат кольорів – обрано саме це програмне забезпечення через низку переваг нижче.

Дане програмне забезпечення підходить для користування професіоналами та новачками, до переваг можна віднести:

 використання штучного інтелекту для упорядкування даних, яких найчастіше використовує користувач для заощадження часу;

 наявність створення електронних таблиць самостійно або на основі шаблонів;

 доступ до сучасних формул для проведення розрахунків, різноманітних діаграм, а також графіків для полегшення розуміння даних;

 інтерактивність та легкість створення прогнозів й передбачення тенденцій;

доступність співпраці із іншими учасниками;

 адаптивність: можливість працювати над файлом Excel на мобільному пристрої, комп'ютері чи в браузері;

 створення електронних таблиць з фотографій, використовуючи функцію розпізнаванню зображень, можливість редагування створених таблиць.

На світовому ринку великої популярності набуло середовище Unity, розроблене американською компанією Unity Technologies. Середовище Unity використовується для розробки ігор та різноманітних додатків [27].

Дане середовище дозволяє розробити додатки, які працюють на більш ніж 25 різних платформах, а саме: на персональних комп'ютерах, ігрових консолях, мобільних пристроях, інтернет-додатках та ін. Обрано саме це середовище для розробки додатку доповненої реальності через його переваги та простоту використання.

Перевагами Unity середовища є:

 єдина логіка, легкість та простота використання завдяки інтуїтивному інтерфейсові;

 доступність онлайн-підручників, відео та іншого матеріалу для вивчення основ;

 наявність Rich Asset Store, який містить всі необхідні ресурси (текстури, 3D-моделі, унікальні анімації, звуки тощо) для створення додатків;

потужна підтримка від команди розробників;

 першокласна графіка, можливість створення природних рухів об'єктів;

менше кодування, використання тільки Boo, JavaScript і C# мов та ін.

Окрім цього підключено платформу VuforiaEngine. Вона забезпечує інструменти, необхідні для роботи доповненої реальності.

Для вирішення завдань технічних обчислень обрано пакет MATLAB [28]. Дане програмне забезпечення використовується понад мільйоном інженерів та науковців. Пакет MATLAB є кросплатформенним, адже працює на більшості сучасних операційних системах, включаючи Linux, macOS, Solaris та Windows.

До переваг пакету MATLAB можна віднести:

легкість впровадження та тестування алгоритмів;

розробка обчислювальних кодів;

легке налагодження інтерфейсу;

наявність великої бази даних вбудованих алгоритмів;

 доступність обробки нерухомих зображень та створення імітаційних відео;

доступ до зовнішніх бібліотек;

виконання розширеного аналізу та візуалізації даних;

 можливість розробки програми з графічним інтерфейсом користувача. Таким чином, для виконання роботи знадобляться такі програмні засоби:

- Microsoft Excel:

Unity;

 $-MATLAB$ .

#### <span id="page-44-0"></span>5.2 Підготовка та проведення дослідження

Дослідити ступінь колірних викривлень, що виникають під час перегляду доповненої реальності пропонується за допомогою додатку, контентом якого є тестові зображення у вигляді набору полів, кольори яких заздалегідь відомі. В даному випадку було прийнято рішення вжити кольори набору Pantone, оскільки їх колірні координати відомі, і є можливість використовувати зразки для візуального співставлення.

Перед виконанням дослідження необхідно заздалегідь підготувати матеріали та прилади, які будуть використовуватися. Для проведення експерименту використано: смартфон (3) та штатив (6), пристрій з лампою денного освітлення (2), картинка з мітками (4), шкала Pantone (5), спостерігач (1) (рис. 5.1).

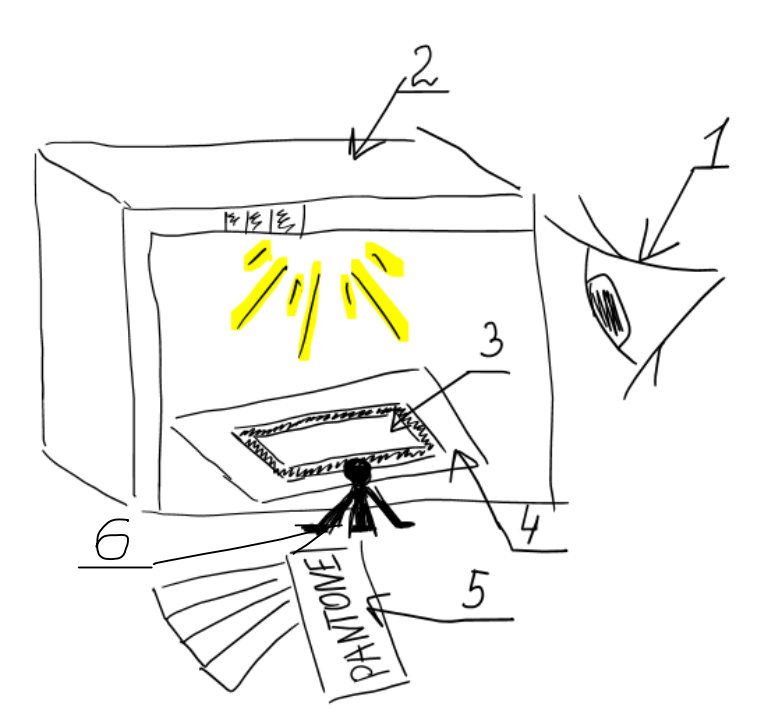

Рисунок 5.1 – Схематичне зображення схеми проведення експерименту

Для проведення експерименту обрані кольори були подані у вигляді шкали. Під кожним кольором записано координати в колірній моделі RBG (рис. 5.2).

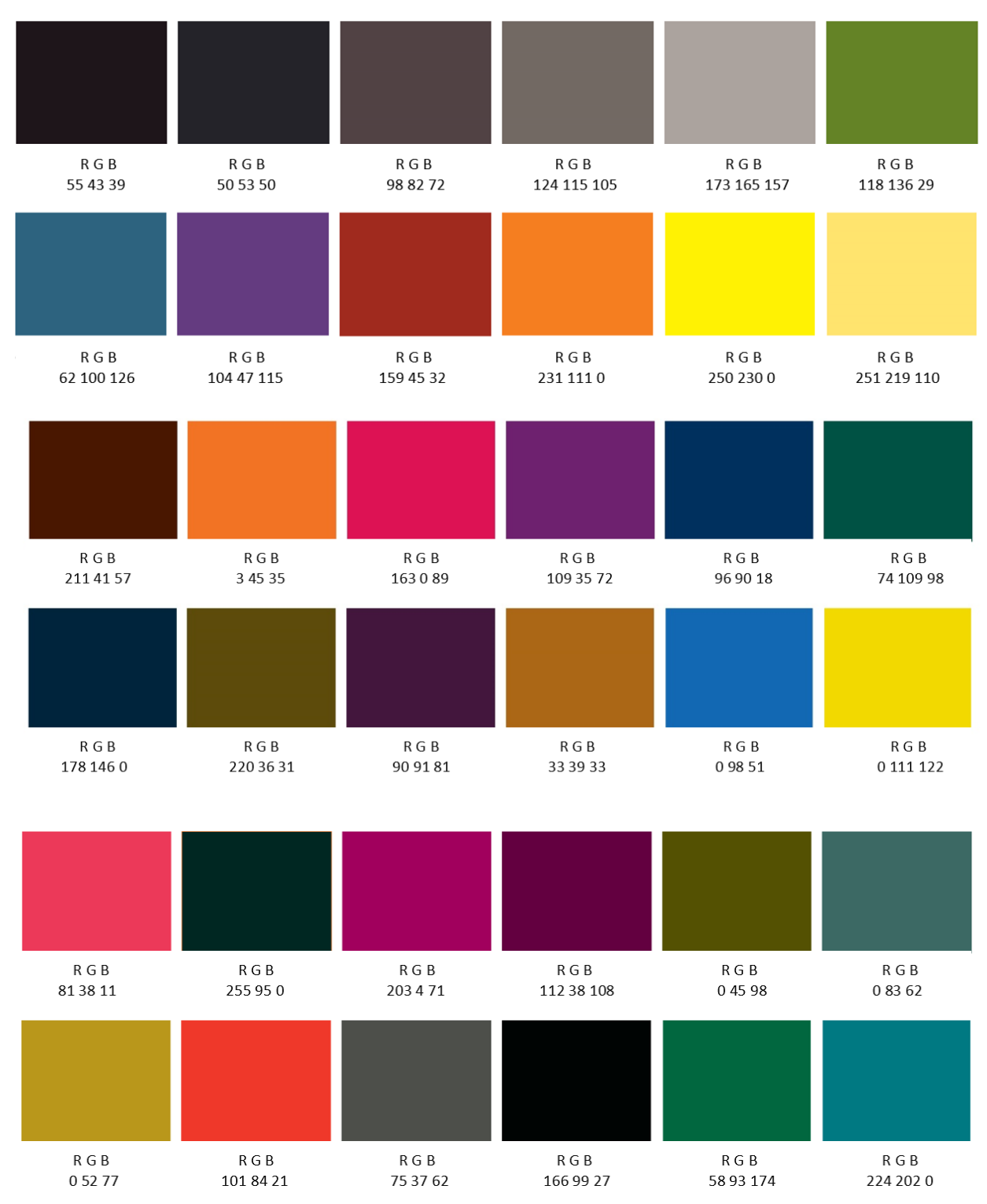

Рисунок 5.2 – Приклади деяких обраних кольорів із значеннями RGB

Всі координати кольорів тестових зображень наведені в Додатку А. Для створення додатку доповненої реальності обрано програмне середовище Unity, інструмент для розробки ігор та додатків.

Створення додатку доповненої реальності до проекту в середовищі Unity виконано в такі етапи:

створено новий документ та задано його необхідні параметри;

 створено та налаштовано параметри зображення таргету (для даної роботи обрано просте штрихове чорно-біле зображення);

 створено площину та налаштовано її параметри (розміри, розташування, кут перегляду тощо);

 розташовано площину над таргетом під кутом 43 для зручного перегляду (рис. 5.3);

прикріплено до площини підготовлене зображення;

 перевірено проект на працездатність та на наявність можливих помилок;

 збережено результат та експортовано проект у форматі, який підтримується ОС Android.

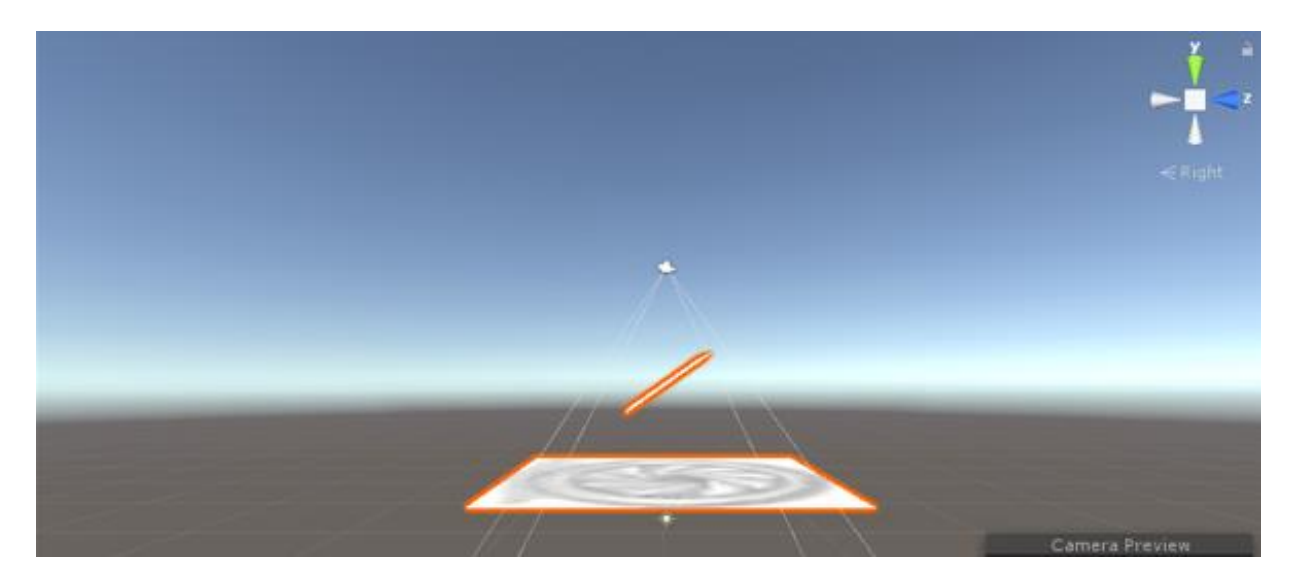

Рисунок 5.3 – Розташування площини під кутом 43

Створений додаток доповненої реальності було прив'язано до таргета, при наведенні на який смартфон показував шкалу із кольорами. При перегляді в переглядовому боксі в умовах каліброваного денного освітлення на екрані телефону в реальному часі за спостерігач візуально порівнював кольори та підбирав найбільш схожі із палітри Pantone. У табл. 5.1 – 5.3 записано назви кольорів та їх значення у LAB координатах.

| Сприйнятий колір Pantone | L      | a         | $\mathbf b$ |
|--------------------------|--------|-----------|-------------|
| black 6 C                | 7.838  | $-0.973$  | $-6.755$    |
| $327-1$ C                | 17.4   | $-1.4$    | $-2.8$      |
| 438 C                    | 31     | 8.947     | 2.083       |
| 325-3 C                  | 46.4   | $-0.2$    | $-2.3$      |
| Cool Gray 8 EC           | 57.677 | $-0.7$    | $-1.451$    |
| 281-2 C                  | 47.7   | $-34.4$   | 34.3        |
| $224 - 3C$               | 38.6   | $-16.5$   | $-35.7$     |
| $177 - 2C$               | 34     | 22.3      | $-32.2$     |
| $79-2C$                  | 41.5   | 40        | 36          |
| $73-5C$                  | 66.4   | 33.1      | 41.5        |
| 389 C                    | 85.091 | $-25.749$ | 84.016      |
| 386 C                    | 90.952 | $-17.666$ | 61.048      |

Таблиця 5.1 – Pantone відповідно до Lab для першої палітри

Таблиця 5.2 – Pantone відповідно до Lab для другої палітри

| Сприйнятий колір Pantone |        | a         | $\mathbf b$ |
|--------------------------|--------|-----------|-------------|
| 138-2 C                  | 52.3   | 51.9      | 9.8         |
| 3302 C                   | 28.375 | $-22.457$ | $-1.724$    |
| 2415 C                   | 35.552 | 64.216    | $-25.723$   |
| 255 C                    | 29.216 | 43.304    | $-24.842$   |
| 378 C                    | 39.493 | $-13.776$ | 36.528      |
| $245-4C$                 | 55.3   | $-21.9$   | $-14.2$     |
| $17-3C$                  | 57.9   | 0.6       | 45.4        |
| 180 C                    | 44.553 | 52.237    | 33.932      |
| $326-1$ C                | 36.5   | $-7.2$    | $-6.9$      |
| $327-1$ C                | 17.2   | $-1.5$    | $-2.7$      |
| 562 C                    | 41.61  | $-30.225$ | $-0.405$    |
| 315 C                    | 39.968 | $-16.083$ | $-20.479$   |

| Сприйнятий колір Pantone | L      | a         | $\mathbf b$ |
|--------------------------|--------|-----------|-------------|
| $324-1$ C                | 24.7   | 13.4      | 6.7         |
| $50-2$ C                 | 60.4   | 33.3      | 45.6        |
| 147-2 C                  | 38.2   | 53.2      | 2.7         |
| $176-1$ C                | 29.2   | 31.9      | $-35$       |
| 295 C                    | 16.371 | 7.115     | $-30.939$   |
| 323 C                    | 36.074 | $-22.655$ | $-7.997$    |
| 295 C                    | 16.371 | 7.115     | $-30.939$   |
| 5815 C                   | 33.568 | $-4.581$  | 25.804      |
| 269 C                    | 25.952 | 29.664    | $-30.973$   |
| 4645 C                   | 56.110 | 14.773    | 26.600      |
| 285 C                    | 47.609 | 8.382     | $-54.896$   |
| 310-1 C                  | 73.1   | $-10.9$   | 84.5        |

Таблиця 5.3 – Pantone відповідно до Lab для третьої палітри

Аналогічним чином виконано кроки для інших створених палітр із кольорами у кольоровому просторі RGB, дані оформлені та записані у вигляді таблиці, збереженої у програмі Microsoft Exсel та наведеної в Додатку В.

<span id="page-48-0"></span>5.3 Побудова лінійної регресійної моделі

Багатовимірна загальна лінійна модель має вигляд:

$$
Y_{n \times d} = X_{n \times (p+1)} B_{(p+1) \times d} + E_{n \times d}.
$$
 (5.1)

Тобто кожна d-вимірна відповідь має змінні перехоплення та p предиктора, і кожен вимір має свій власний набір коефіцієнтів регресії. У цій формі розв'язком найменших квадратів  $\epsilon$  B = X\Y. Щоб оцінити цю модель за допомогою mvregress, використовується n-на-d матрицю відповідей [29].

В даному дослідженні розглядається перетворення кольорів цифрового зображення, які описані в просторі RGB, в кольори візуально спостережувані. Це означає, що вони визначатимуться в просторі CIELab, тож потрібно побудувати модель перетворення даних RGB->Lab. Це пряма задача. Для компенсації спотворень потрібно побудувати зворотню модель Lab $\rightarrow$ RGB.

Весь набір даних містить 108 рядків для 108 кольорів. Для побудови регресійної моделі набір розбивається на навчальну та тестову частини у співвідношенні 60% на 40%. Тобто у навчальну вибірку випадковим чином відбирається 65 кольорів, обчислюються коефіцієнти регресійної моделі, вони підставляються на рівняння моделі і з їхньою допомогою розраховуються Lab координати інших 43 кольорів, що утворюють тестову вибірку. В даному випадку Y містить 65 рядків та 3 стовпці (координати Lab для 65 кольорів навчальної вибірки). Х містить 65 рядків та 4 стовпці (перший стовпець – одиниці, решта – RGB координати 65 кольорів навчальної вибірки). Тому матриця коефіцієнтів регресії  $\beta$  матиме розмірність  $4 \times 3$ .

Після розв'язання матриця коефіцієнтів лінійної багатовимірної регресійної моделі має вигляд:

$$
\beta = \begin{bmatrix} 11,76 & 7,35 & -11,68 \\ 0,12 & 0,25 & 0,15 \\ 0,18 & -0,41 & 0,23 \\ 0,02 & 0,14 & 0,39 \end{bmatrix}.
$$

Графік нев'язок (відмінностей між референсними значеннями вихідного сигналу – координатами Lab спостережуваних кольорів, та розрахованими за допомогою регресії значеннями цих кольорів) для навчальної частини вибірки (рис. 5.4).

Графік нев'язок (відмінностей між референсними значеннями вихідного сигналу – координатами Lab спостережуваних кольорів, та розрахованими за допомогою регресії значеннями цих кольорів) для тестової частини вибірки (рис. 5.5).

Лінія рівня відповідає значенню середнього квадратичного відхилення, що дорівнює 6. Відповідно до теорії кольоросприйняття, це відхилення відповідає стандартній формулі розрахунку колірної відмінності ∆Е.

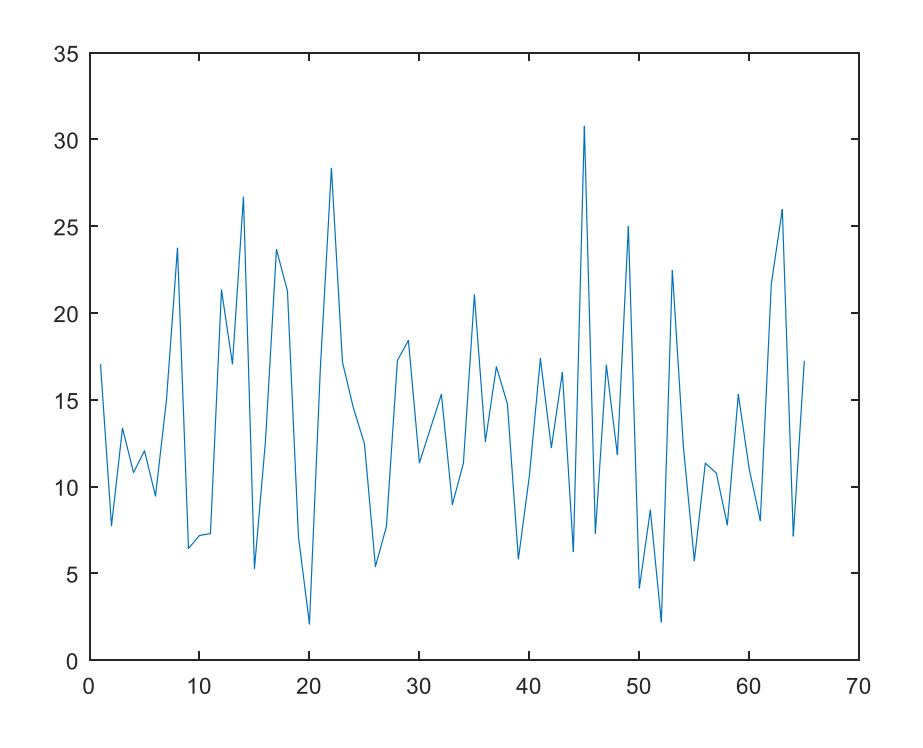

Рисунок 5.4 – Графік для навчальної частини вибірки

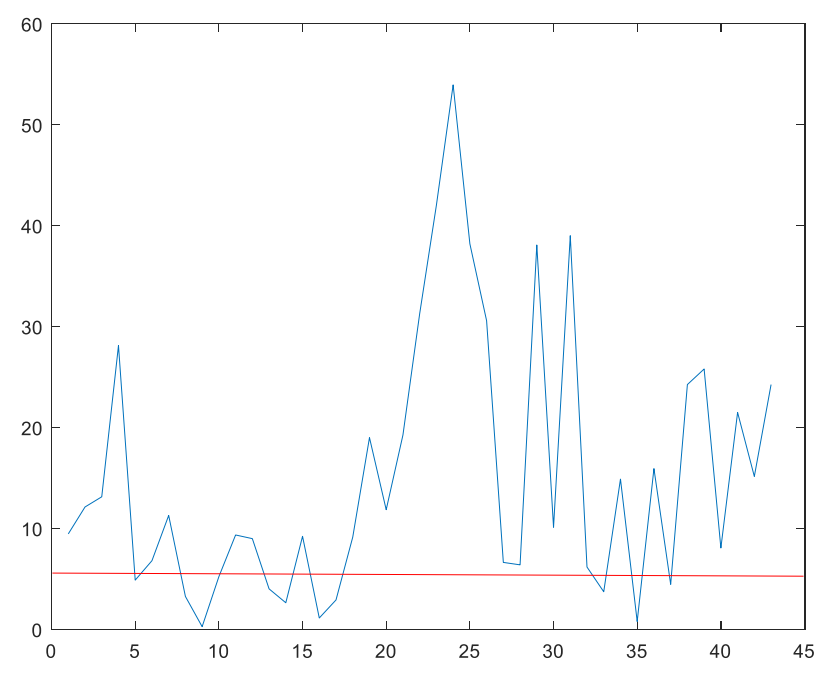

Рисунок 5.5 – Графік для тестової частини вибірки

Отримана матриця коефіцієнтів дозволяє для будь-якого запропонованого кольору в координатах RGB знайти прогнозоване значення Lab координат візуально сприйманого кольору. Програмний код для побудови регресійної моделі представлений у Додатку Г.

### <span id="page-51-0"></span>5.4 Створення додатку з виправленими зображеннями

Для перевірки ефективності використання регресійної моделі для редагування зображень, які слугуватимуть контентом для доповненої реальності вжито ту саму модель тривимірної сцени в Unity, що була побудована для перегляду тестових шкал (з рис. 5.2). В цій сцені до верхньої площини призначаються спостережувані у доповненій реальності зображення - спочатку без прив'язки регресійної моделі, а потім – з нею. Результати розміщення зображень в сцені представлені на рис. 5.6 – 5.10.

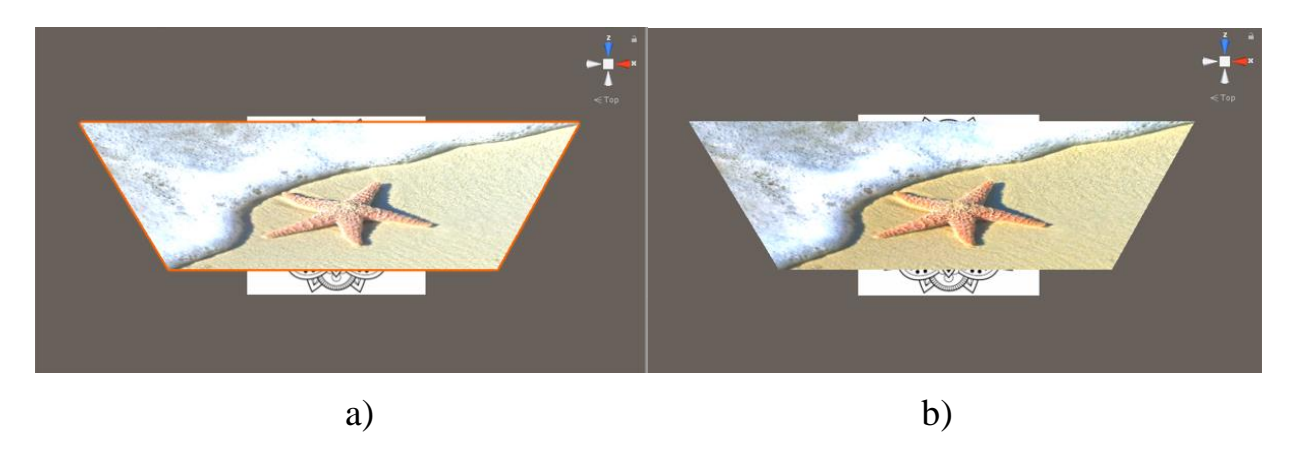

Рисунок 5.6 – Розташування зображень в тривимірній сцені a) – без прив'язки моделі колірних перетворень, b) – із прив'язкою моделі

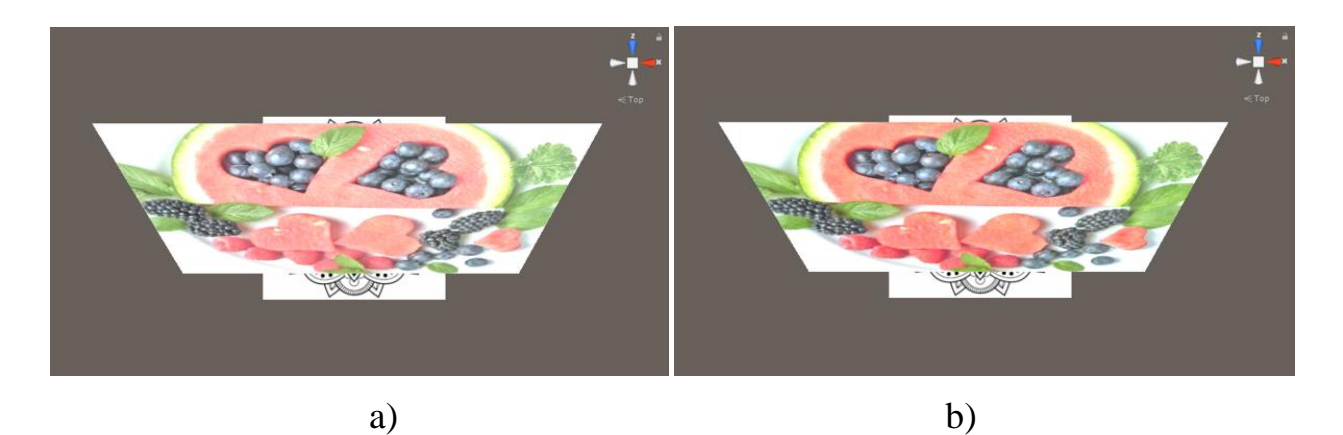

Рисунок 5.7 – Розташування зображень в тривимірній сцені a) – без прив'язки моделі колірних перетворень, b) – із прив'язкою моделі

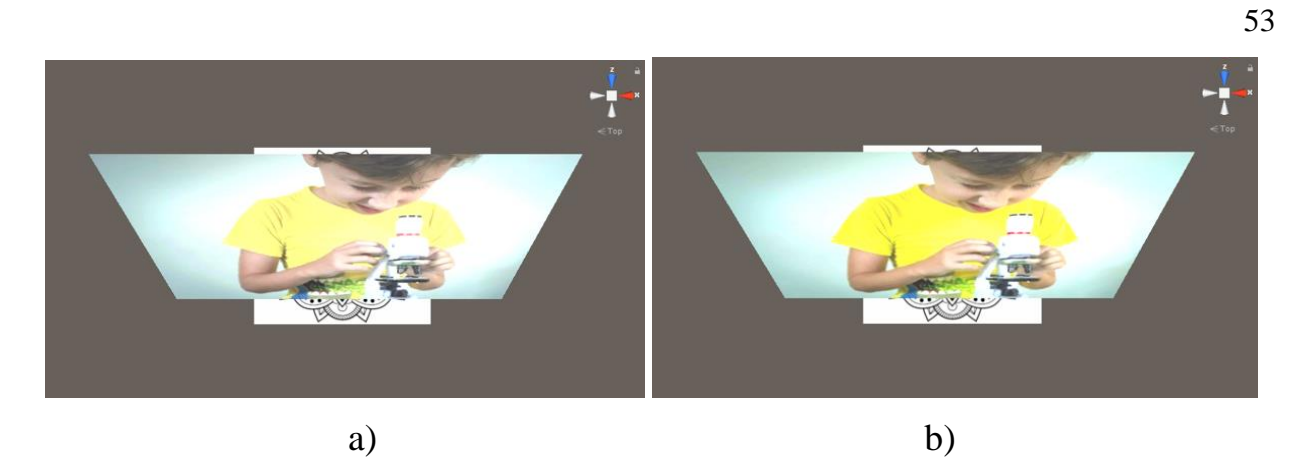

Рисунок 5.8 – Розташування зображень в тривимірній сцені a) – без прив'язки моделі колірних перетворень, b) – із прив'язкою моделі

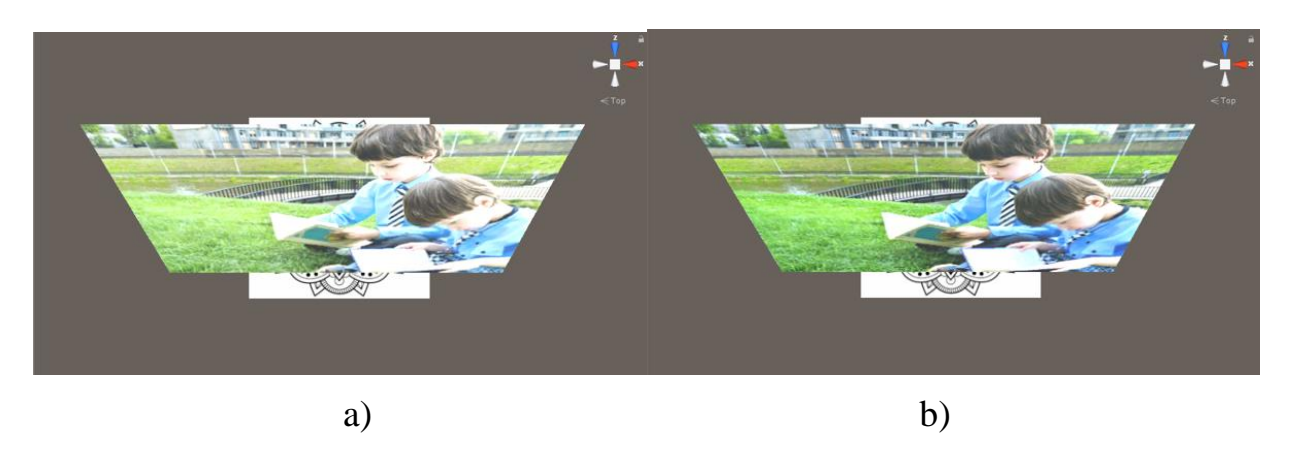

Рисунок 5.9 – Розташування зображень в тривимірній сцені a) – без прив'язки моделі колірних перетворень, b) – із прив'язкою моделі

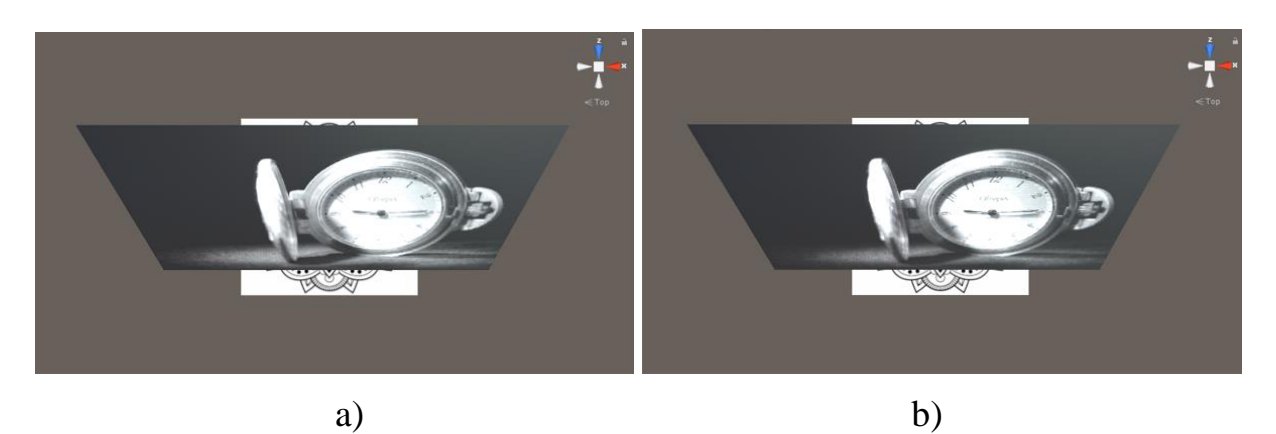

Рисунок 5.10 – Розташування зображень в тривимірній сцені a) – без прив'язки моделі колірних перетворень, b) – із прив'язкою моделі

Збережений файл було завантажено на смартфон на операційній системі Android та встановлено. Після інсталяції додаток відкрився. Скановано зображення із мітками через камеру смартфона, після чого на екрані смартфона з'явилось зображення із прив'язаною моделлю для корекції кольорів. Приклад роботи додатку зображено на рис. 5.11-5.17.

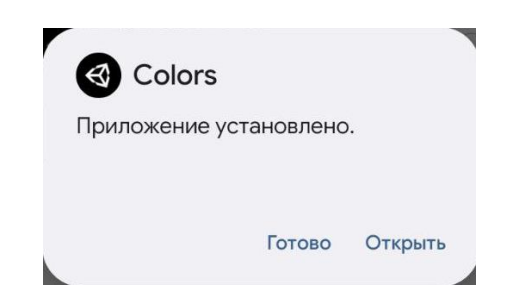

Рисунок 5.11 – Встановлення додатку

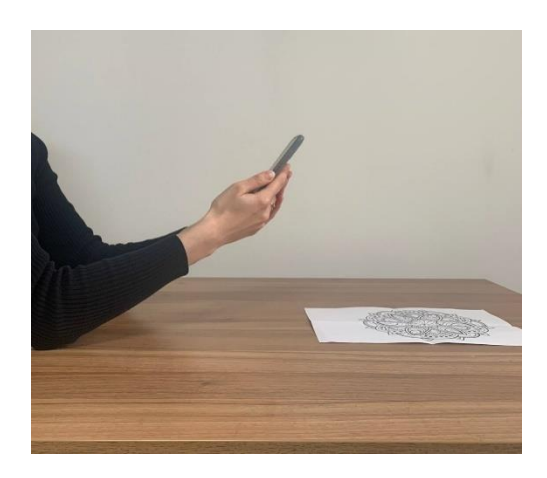

Рисунок 5.12 – Перегляд зображень у додатку під кутом 43

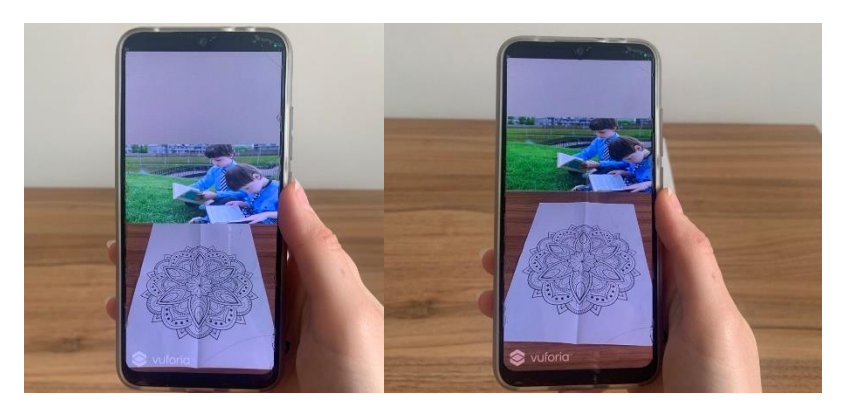

Рисунок 5.13 – Приклад роботи додатка до та після використання методики відповідно

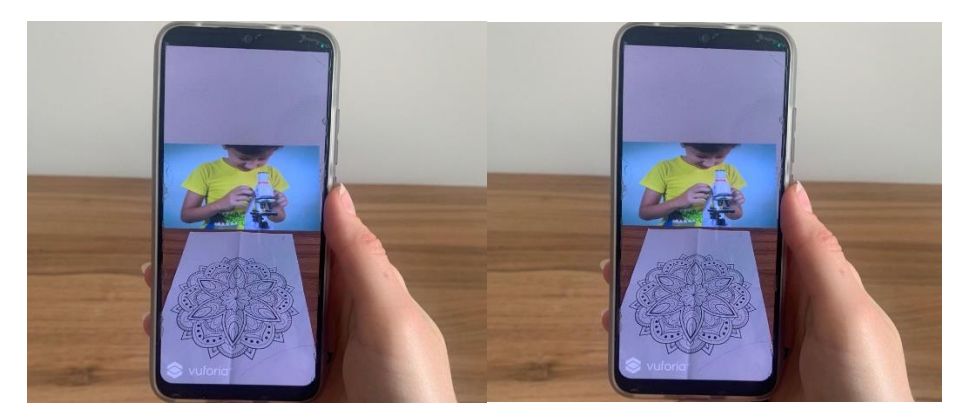

Рисунок 5.14 – Приклад роботи додатка до та після використання методики відповідно

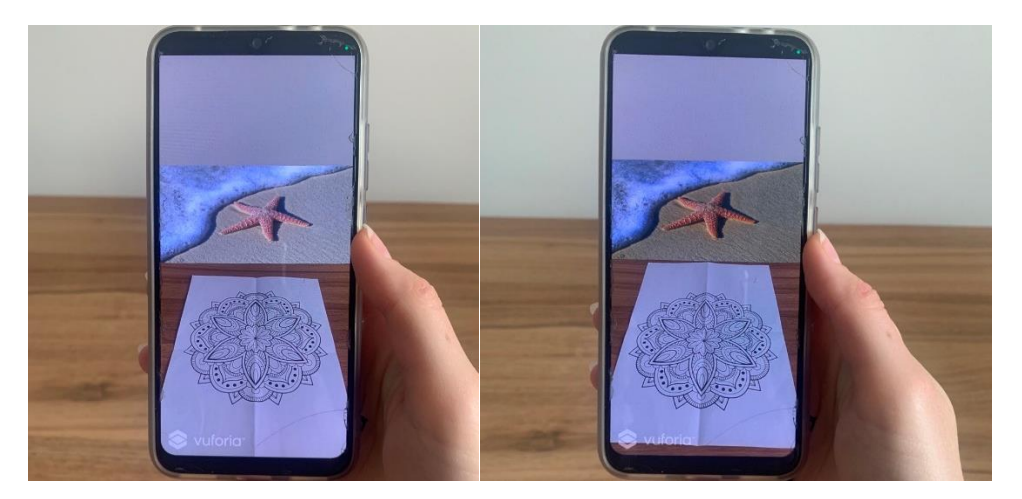

Рисунок 5.15 – Приклад роботи додатка до та після використання методики відповідно

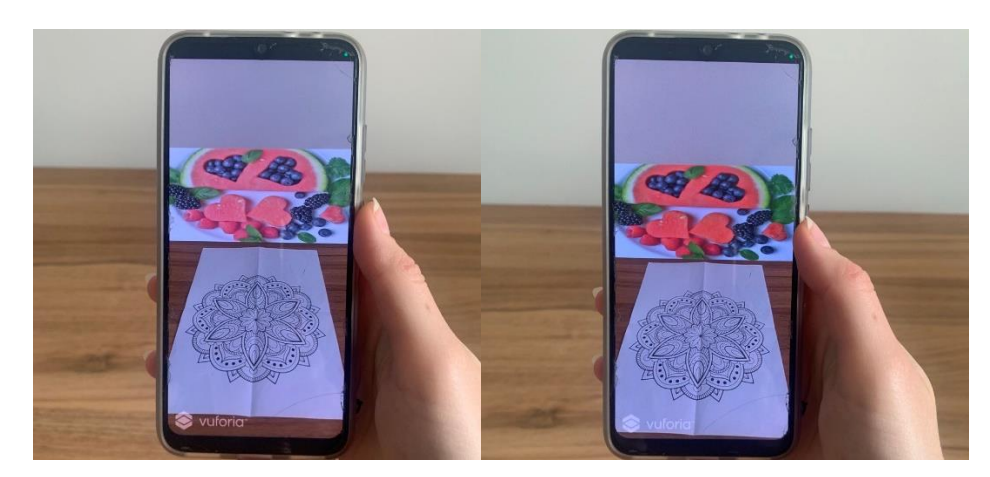

Рисунок 5.16 – Приклад роботи додатка до та після використання методики відповідно

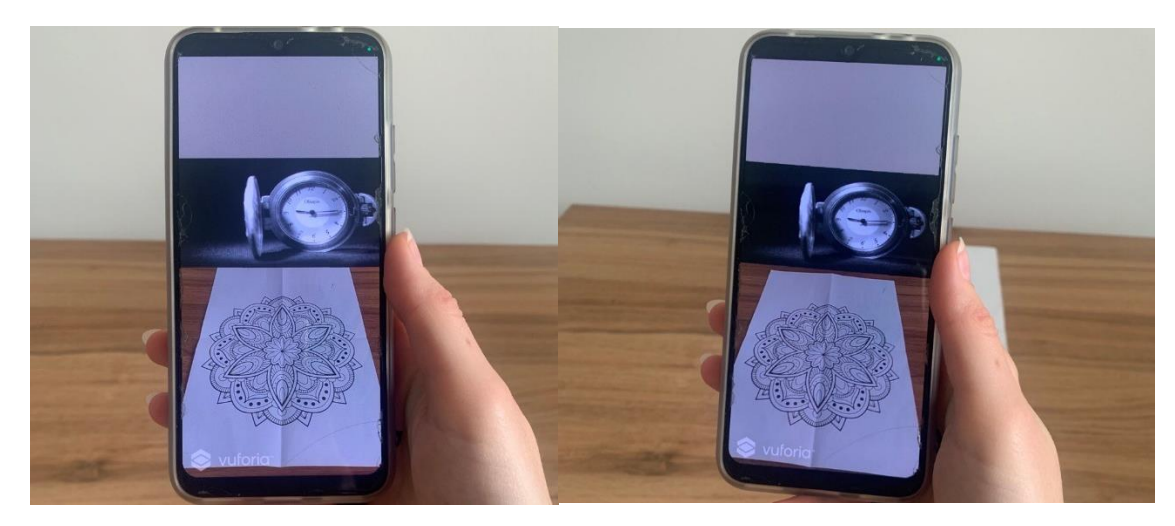

Рисунок 5.17 – Приклад роботи додатка до та після використання методики відповідно

На рисунках можна спостерігати зміну кольорів редагованих зображень в бік більшої насиченості.

#### 6 ЕКОНОМІЧНА ЧАСТИНА

<span id="page-56-1"></span><span id="page-56-0"></span>6.1 Характеристика науково-дослідної роботи

В економічній частині кваліфікаційної роботи було наведено розрахунки витрат на проведення науково-дослідницької роботи (НДР) [30 – 33]. В її межах передбачається дослідження ефективності розробленої методики, яка використовується для наближення зображень при перегляді на екрані смартфона через додаток доповненої реальності до оригіналів.

Під час такого обґрунтування здійснено: розрахунок трудовитрат та заробітної плати працівникам, розрахунок одноразових витрат і прибутку, оцінку результатів науково-дослідницької роботи.

Для реалізації науково-дослідницької роботи необхідно виконати такі етапи:

‒ аналіз предметної області;

‒ розрахунок трудовитрат та заробітної плати виконавців робіт, додаткових витрат та прибутку;

‒ оцінка результатів роботи.

<span id="page-56-2"></span>6.2 Характеристика науково-дослідницьких рішень

Головна задача даного науково-дослідницького рішення – домогтися розробити таку методику, яка би змогла наближати зображення на екранах смартфонів при перегляді через додаток доповненої реальності до оригіналів.

Точне відображення кольорів є важливим для деяких напрямів, як наука, медицина, дизайн, освіта тощо. Проблемою постає неточне відтворення кольорів (блідність, неконтрастність, нечіткість кольорів чи навпаки) при перегляді через додатки доповненої реальності, яке може бути причиною виникнення різного роду проблем.

Кольори видозмінюються через те, що відбувається низка трансформацій, яких неможливо уникнути: завантаження зображення на сервер AR, передача зображення на пристрій та відображення його на екрані смартфона із конкретним типом дисплею. Через це дана проблема є вкрай актуальною, адже кількість додатків із доповненою реальністю збільшується через популярність технології.

Предметна область дослідження передбачає опис предмета, об'єкта та цілі дослідження.

Предметом дослідження є методи теорії кольоровідтворення, теорії управління кольором, математичного моделювання (регресійного).

Об'єкт дослідження – процес проектування додатка доповненої реальності.

Цілі роботи – дослідити типи екранів смартфонів, вивчити принцип роботи додатків доповненої реальності, розробивши методику, застосування якої допоможе наблизити кольори при перегляді на екранах смартфонах у додатках доповненої реальності до оригіналів.

Проведення аналізу літератури за обраною тематикою свідчить про неповноту вивчення всіх можливостей та проблем, які можуть виникати при розробці та створенні проектів із доповненою реальністю, оскільки технологія відносно нова.

Саме для цього було досліджено різні екрани смартфонів та їх матриці, описано процес виникнення зображення на екрані, досліджено основні методи та алгоритми можливого вирішення проблеми щодо обраної тематики, аби повною мірою уявити ситуацію та розробити власну методику, яка зможе виправити ситуацію із кольором.

<span id="page-57-0"></span>6.3 Розрахунок кошторисної вартості науково-дослідницької роботи

Умовно науково-дослідну роботу можна розділити на декілька етапів, а саме: підготовчий, основний і заключний.

Підготовчий етап припускає виконання підбору та аналізу інформації для проведення відповідних до постановки завдання робіт, пошуку інформації в мережі Інтернет та у друкованих виданнях обраного напряму.

Основний етап науково-дослідної роботи припускає такі кроки:

– постановка задачі;

– розгляд існуючих технологій створення дисплеїв для екранів смартфонів та способи відображення кольорів в дисплеях смартфонів;

– пошук та аналіз існуючих методів для покращення передачі кольорів при перегляді у додатку доповненої реальності та відбір за певними критеріями;

– розроблення методики наближення зображень до оригіналу при перегляді у додатку доповненої реальності;

– тестування додатку на працеспроможність;

– відбір тестових зображень для оптимізації запропонованою методикою;

– перевірка методики на обраних зображеннях.

Заключна частина містить: аналіз результатів виконання науководослідної роботи, складання звіту та захист роботи.

Найбільш складною та відповідальною частиною при плануванні науково-дослідної роботи є розрахунок трудомісткості робіт, адже трудові витрати часто становлять основну частину вартості науково-дослідних робіт і безпосередньо впливають на доречність виконання розробки та її терміни.

Дану роботу виконували 3 фахівця: графічний дизайнер, Unity спеціаліст, тестувальник проекту. Середня заробітна плата графічного дизайнера за версією сайту «Work.ua» становить 15 000 грн, Unity спеціаліста – 50 000 грн, тестувальник – 25 000 грн.

Проведено розрахунок трудовитрат і заробітної плати виконавців робіт.

Середньоденна заробітна плата виконавця робіт (*Зср.дн.*) розраховується за формулою:

$$
3_{cp.\partial H} = \frac{3_{cp.\text{mic}}}{n},\tag{6.1}
$$

де *Зср.міс.* – середньомісячна зарплата виконавця роботи;

*n* – число робочих днів у місяці, (*n*=22).

Середньоденна заробітна плата графічного дизайнера за (8.1) складає:

$$
3_{\text{cp.} \text{TH.}} = \frac{15000}{22} = 681,82 \text{ (FPH)}.
$$

Середньоденна заробітна плата Unity спеціаліста за (8.1) складає:

$$
3_{\text{cp},\text{qH}} = \frac{50000}{22} = 2272,73 \text{ (rph)}.
$$

Середньоденна заробітна плата тестувальника за (8.1) складає:

$$
3_{cp. qH.} = \frac{25000}{22} = 1136,36 \text{ (rph)}.
$$

Етапи виконання науково-дослідної роботи, перелік і зміст робіт, трудомісткість їх виконання, заробітна плата виконавців робіт представлені в таблиці 6.1.

| Перелік робіт       | Кіль-  | Посада вико- | Трудоміст-   | Середньо-    | Сума заро- |
|---------------------|--------|--------------|--------------|--------------|------------|
|                     | К1СТЬ  | навця        | кість робіт, | денна заро-  | бітної     |
|                     | вико-  |              | люд.-днів    | бітна плата, | плати,     |
|                     | навців |              |              | Грн.         | грн.       |
|                     |        |              |              |              |            |
| 1. Підготовчий етап |        |              |              |              |            |
| 1.1. Розробка та    |        | Графічний    |              | 681,82       | 2045,46    |
| затвердження ТЗ     |        | дизайнер     |              |              |            |

Таблиця 6.1 – Розрахунок трудовитрат і заробітної плати виконавців робіт

Продовження таблиці 6.1

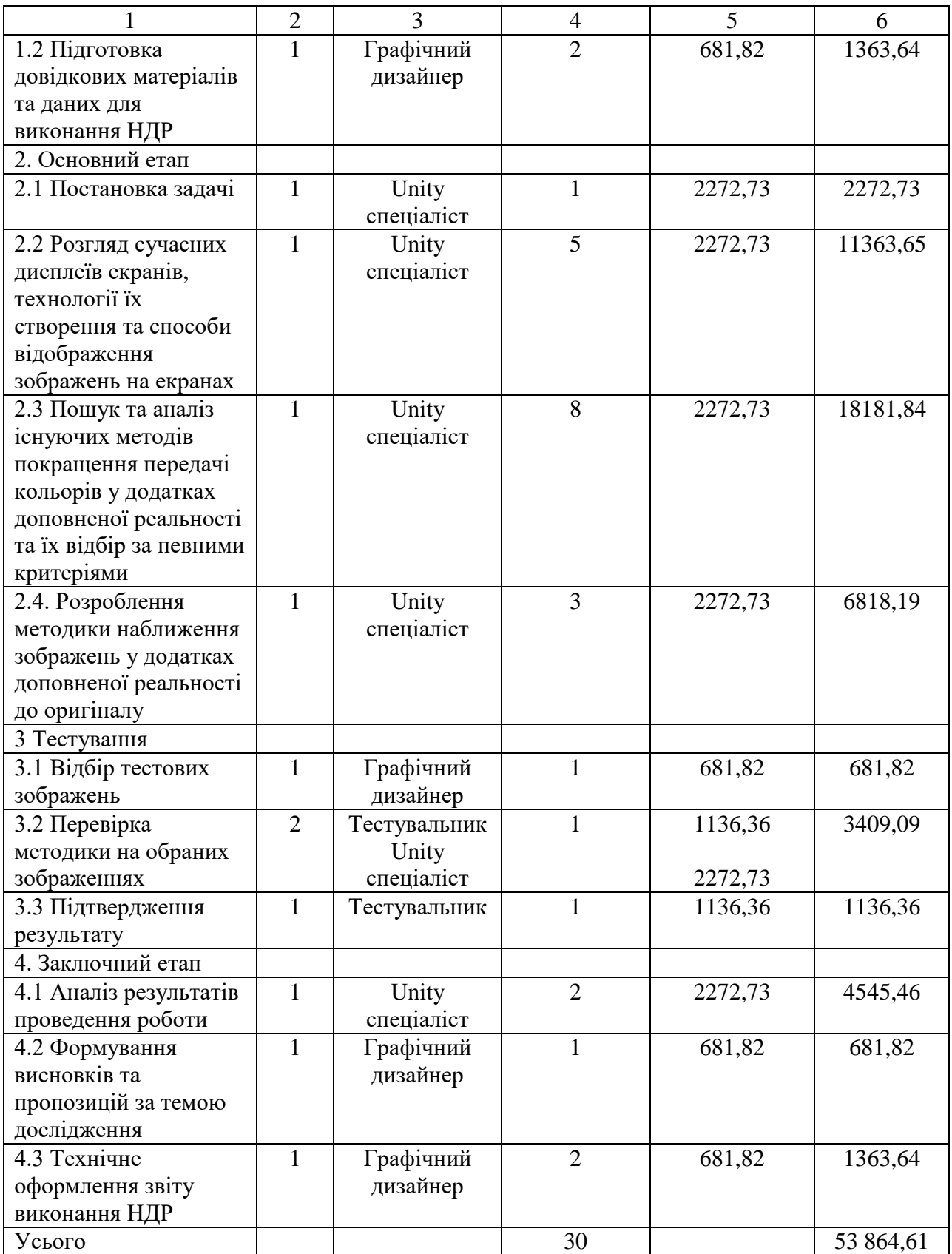

Таким чином, сума витрат на заробітну плату в межах виконання науково-дослідної роботи складає 53864,61 грн.

<span id="page-61-0"></span>6.4 Розрахунок одноразових витрат на розробку НДР

Калькуляція собівартості розраховується відповідно до існуючих нормативних актів України. До складу калькуляції входять такі статті витрат:

‒ матеріальні витрати;

- ‒ витрати на оплату праці;
- ‒ єдиний соціальний внесок;
- ‒ амортизація основних засобів (вартість машинного часу);
- ‒ витрати на спожиту електроенергію;
- ‒ інші витрати.

До інших витрат відносяться адміністративні витрати (водопостачання, водовідведення, опалення, освітлення) та вартість послуг зв'язку.

Матеріальні витрати визначаються витратами на матеріали, визначені їх потребою для виконання робіт, і цін, що діють на момент складання калькуляції.

Матеріальні витрати розраховуються за такою формулою:

$$
M = \sum_{j=1}^{n} Q_j \times H_j,
$$
\n(6.2)

де *М* – сумарні витрати на матеріали, в тому числі малоцінні предмети, що швидко зношуються (носії, папір, канцелярське приладдя тощо), або на літературу, яка необхідна для проведення роботи, тощо;

 $Q_j$  — кількість використаних одиниць *j*-го виду матеріалів, *j* =(1  $\div$ *n*);

*Ц <sup>j</sup>* – ціна одиниці *j*-го виду матеріалів.

Розрахунок матеріальних витрат представлено в таблиці 6.2.

Витрати на оплату праці розраховуються, виходячи з необхідного для виконання робіт складу й кількості працівників, а також із середньомісячної заробітної плати. Відповідно до проведених розрахунків витрати на оплату праці виконавців роботи дорівнюють 53864,61 грн.

| Найменування           | Oд.   | Кількість, | Ціна $(H_i)$ , | Сумарні витрати на |
|------------------------|-------|------------|----------------|--------------------|
|                        | ВИМ.  | $O_i$      | IDH            | матеріали (М), грн |
|                        |       |            |                |                    |
| Заправка для картриджу | IIIT. |            | 160            | 160                |
| Папір $A4$             | IIIT. |            |                |                    |
| Усього                 |       |            |                | 162                |

Таблиця 6.2 – Розрахунок матеріальних витрат

Єдиний внесок на загальнодержавне соціальне страхування (ЄСВ) – консолідований страховий внесок, збір якого здійснюється в систему загально обов'язкового державного соціального страхування в обов'язковому порядку і на регулярній основі з метою забезпечення захисту у випадках, передбачених законодавством, прав застрахованих осіб і членів їх сімей на отримання страхових виплат (послуг) за діючими видами загальнообов'язкового державного соціального страхування.

Ставка єдиного соціального внеску складає 22 % від витрат на оплату праці, тобто розмір ЄСВ дорівнює 11850,21 грн.

Під час виконання науково-дослідної роботи застосовувалось наступне обладнання: комп'ютер вартістю 20000 грн та принтер вартістю 3000 грн.

Вищенаведене устаткування є власністю організації виконавця, тому доцільно розрахувати суму амортизаційних відрахувань на період виконання науково-дослідної роботи. Амортизація основних засобів розраховується:

$$
AB = \sum_{k=1}^{L} \frac{BO_k}{TE_k} \times T,
$$
\n(6.3)

де *АВ* – сума амортизаційних відрахувань, нарахованих під час проведення науково-дослідної роботи;

*ВО<sup>k</sup>* – вартість основних засобів *k*-го виду;

*ТЕ<sup>k</sup>* – термін експлуатації основних засобів *k*-го виду, днів;

*Т* – термін науково-дослідницької роботи, днів;

*L* – кількість видів обладнання.

Підставивши відомі значення у (8.3), визначено величину амортизаційних відрахувань:

$$
AB = \frac{20000 \cdot 30}{545} + \frac{3000 \cdot 1}{545} = 1100,92 + 5,51 = 1106,43 \text{ (rph)}.
$$

Витрати на використану обладнанням електроенергію (Ве) розраховуються за формулою:

$$
B_e = M \cdot t \cdot T_{kBT},
$$
\n(6.4)

де *М* – потужність устаткування, тобто кількість енергії, споживаної за одиницю часу (кВт/година);

*t* – кількість годин використання устаткування за період проведення науково-дослідницької роботи;

*ТкВт* – тариф, тобто вартість використання 1 кВт електроенергії.

Споживна потужність комп'ютера складає 0,45 кВт та принтера 0,8 кВт за годину. Тариф споживачів за першим класом напруги, тобто 35 кВт та більше), складає 1,7808 грн./кВт. годин (без ПДВ). Підставивши значення у формулу (8.4), визначено величину витрат  $(B_e)$  на спожиту електроенергію:

 $B_e = 0.45 \cdot 132 \cdot 1.7808 + 0.8 \cdot 1 \cdot 1.7808 = 107.2$  (грн).

До інших статей витрат відносяться такі:

– адміністративні витрати: (водопостачання, водовідведення, освітлення, опалення), які прийнято у розмірі 20% від витрат на оплату праці;

– вартість оплати послуг зв'язку.

Вартість оплати послуг зв'язку становитиме: Інтернет – 250 грн. на місяць (безлімітний пакет). Всього 250 грн. за 22 дні виконання науководослідної роботи.

За період виконання науково-дослідної роботи витрати на відрядження, аутсорсинг, інформаційні послуги та маркетингові заходи не мали місця.

Для виконання науково-дослідної роботи використовувалося безкоштовне програмне забезпечення, наприклад, для розробки додатку доповненої реальності – Unity Personal, платформа, яка має безкоштовну версію.

Результати розрахунку кошторису витрат, тобто одноразових витрат, на виконання науково-дослідної роботи «Дослідження точності відтворення кольорів в додатках доповненої реальності», наведені в таблиці 6.3.

Таблиця 6.3 − Кошторис витрат на розробку науково-дослідної роботи

| $N_2$ з/п | Стаття витрат                             | Сума, грн. |
|-----------|-------------------------------------------|------------|
|           | Заробітна плата                           | 53864,61   |
| 2         | Єдиний соціальний внесок (22,0 % від п.1) | 11850,21   |
| 3         | Матеріальні витрати                       | 162        |
| 4         | Амортизація основних засобів              | 1106,43    |
| 5         | Витрати на спожиту електроенергію         | 107,2      |
| 6         | Інші витрати, у тому числі:               |            |
| 6.1       | Адміністративні витрати (20,0 % від п.1)  | 10772,92   |
| 6.2       | Вартість послуг зв'язку                   | 250        |
|           | Усього витрати                            | 78113,37   |

Таким чином, кошторис витрат на виконання даної науково-дослідної роботи відбиває сумарні витрати за статтями і складає 78113,37 грн.

6.5 Оцінка результатів роботи

Результат – це завершальний наслідок послідовності дій, виражений якісно або кількісно. В загальному випадку оцінка результатів науководослідної роботи – це визначення ефективності отриманих рішень порівняно з сучасним науково-технічним рівнем.

Відповідно до теми даної роботи можна зробити висновок про те, що результатом впровадження науково-дослідної роботи є покращення відображення кольорів на ілюстрації при перегляді на смартфоні у додатку доповненої реальності.

Результат ефективності виконання науково-дослідної роботи можна побачити на рисунку 6.1 – графіку для тестової частини вибірки для 43 кольорів. Із рисунку видно, що 6 точок із 43, які відповідають конкретним кольорам, потрапили у допуск лінії рівня, що відповідає колірній відмінності ∆Е. Покращення приблизно складає 14%, це означає, що розроблена методика застосована до ілюстрацій при перегляді через додаток доповненої реальності на 14% покращує передачу кольорів, які відповідають кольорам оригіналу.

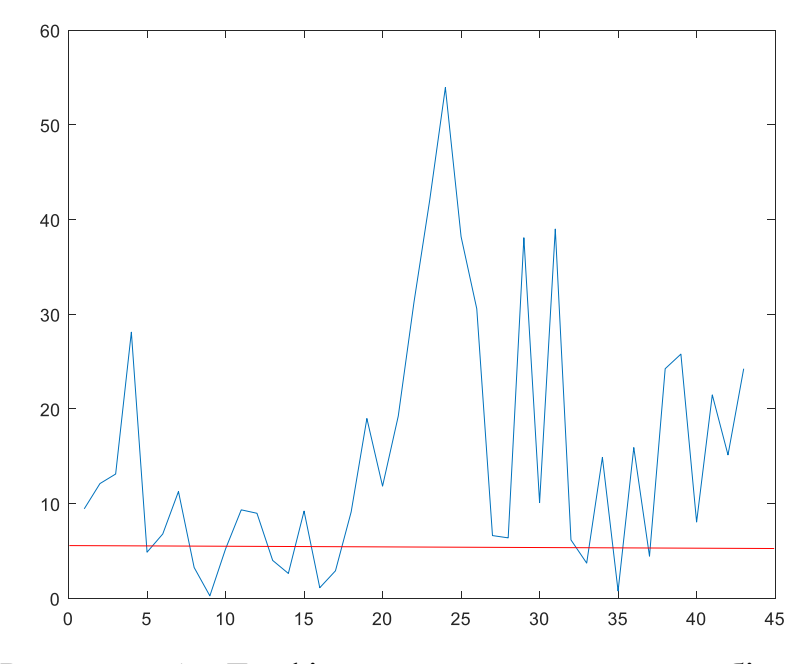

Рисунок 6.1 – Графік для тестової частини вибірки

Таким чином, отриманий результат свідчить про те, що завдяки результату від впровадження науково-дослідної роботи, зображення, що використовуватимуться при перегляді на смартфонах у додатках доповненої реальності із застосуванням розробленої методики, будуть на 14% наближені до оригіналів. Дана методика демонструє позитивний результат, адже наразі є можливість виправити ситуацію із неточним кольоровідтворенням при перегляді зображень у додатках доповненої реальності.

#### ВИСНОВКИ

<span id="page-66-0"></span>Світ стрімко розвивається, а разом із ним еволюціонують цифрові технології, які приносять користь та зручність людству. Окрім позитивних сторін, також виникають і негативні, адже нові технології супроводжуються рядом нових питань та проблем, із якими необхідно боротися.

Колір – невід'ємна складова при створенні будь-якого проекту доповненої реальності, саме тому його правильне та коректне відображення в проекті є вкрай важливим, адже кольори оживляють, наповнюють та збагачують світ навколо та всередині нас, вони здійснюють великий вплив на емоційне життя людини.

В ході кваліфікаційної роботи було виконані поставлені задачі, а саме:

 досліджено технології створення кольорів в екранах сучасних смартфонів;

вивчено принципів побудови лінійних регресійних моделей;

 розроблено методику редагування зображень з використанням моделі перетворення кольорів;

розраховано параметри регресійної моделі;

 проведено експериментальне дослідження запропонованої методики покращення кольорів зображень в додатках доповненої реальності.

 виконано економічне обгрунтування дослідження, оцінено результат роботи.

За допомогою розробленої методики для будь-якого запропонованого кольору в координатах RGB можна знайти прогнозоване значення Lab координат візуально сприйманого кольору, що дасть можливість отримати зображення наближене до оригіналу на екрані смартфона при перегляді у додатку доповненої реальності.

### ПЕРЕЛІК ДЖЕРЕЛ ПОСИЛАННЯ

<span id="page-67-0"></span>1. Кулішова Н.Є., Ромащенко Ю.Д. Дослідження завдань для інтерактивного додатку з доповненою реальністю // Поліграфічні, мультимедійні та webтехнології: тези доп. IV Міжнар. наук.-техн. конф. (18-22 травня 2021, м. Харків). 2021. Т1. С. 81-82.

2. Kulishova N.E., Bondarenko T.E. Kriterii oczenki kachestva mul`timedijnogo kontenta dlya prilozhenij dopolnennoj real`nosti k uchebnikam // Radi`oelektroni`ka ta molod` u KhKhI` stoli`tti`: zb. materi`ali`v forumu. 2020. T. 6. S. 313-314.

3. Kulishova N., Suchkova, N. Impact of the Textbooks' Graphic Design on the Augmented Reality Applications Tracking Ability // Advances in Computer Science for Engineering and Education, 2019. Springer. P. 692-701. https://doi.org/ 10.1007/978-3-319-91008-6\_68.

4. Pangilinan E., Lukas S., Mohan V. Creating Augmented and Virtual Realities Beijing Boston Farnham Sebastopol Tokyo: O'Reilly, 2019. – 371 р.

5. Peddie J. Augmented Reality. Where We Will All Live. Springer, 2017. 349 р.

6. Marino E., Bruno F., Liarokapis F. Color Harmonization, Deharmonization and Balancing in Augmented Reality, Applied Sciences, Special Issue Extended Reality: From Theory to Applications, MDPI, 11(9), 3915, 2021. (DOI: 10.3390/app11093915).

7. Color Harmonization for Augmented Reality. / Gruber, Lukas; Kalkofen, Denis; Schmalstieg, Dieter. Mixed and Augmented Reality, ISMAR 2010. Institute of Electrical and Electronics Engineers, 2010. p. 227-228.

8. Joseph L. Gabbard, J. Edward Swan II, and Adam Zarger. Color Blending in Outdoor Optical See-through AR: The Effect of Real-world Backgrounds on User Interface Color. In Short Papers and Posters, Proceedings of IEEE Virtual Reality 2013, pp. 157-158, March 2013. DOI: 10.1109/VR.2013.6549410.

9. Thomas O., Alexander H., Robert W. S., Markus G., Disney Research Zurich, ETH Zurich. Fast and Stable Color Balancing for Images and Augmented Reality, 2012, p. 4321 – 4328.

10. Nixon M., Outlaw F., Leung T.S. Accurate device-independent colorimetric measurements using smartphones // PLoS One, 2020 ; 15(3): e0230561. - <https://doi.org/10.1371/journal.pone.0230561>

11. Augmented Reality Technologies Today: 2022 AR Research & Applications. URL: <https://financesonline.com/augmented-reality-technologies/> (дата звернення: 10.09.22).

12. Луніна К.О., Кулішова Н.Є. Технології відтворення кольорів на екранах смартфонів // Радіоелектроніка та молодь у ХХІ столітті: зб. матеріалів XХVI міжнародного молодіжного форуму (19-21 квітня 2022 р.). Т. 6. Харків: ХНУРЕ. 2022. С. 59-60.

13. Types of Smartphones' Displays on the Market. URL: <https://igotoffer.com/blog/smartphones-displays> (дата звернення: 11.09.22).

14. How to Improve LCD Viewing Angle. URL: [https://www.orientdisplay.com/knowledge-base/lcd-basics/how-to-improve-lcd](https://www.orientdisplay.com/knowledge-base/lcd-basics/how-to-improve-lcd-viewing-angle/#how-to-improve-lcd-viewing-angle)[viewing-angle/#how-to-improve-lcd-viewing-angle](https://www.orientdisplay.com/knowledge-base/lcd-basics/how-to-improve-lcd-viewing-angle/#how-to-improve-lcd-viewing-angle) (дата звернення: 12.09.22).

15. Which is better TFT screen? TN TFT vs IPS LCD. URL: [https://](https://www.szmaclight.com/new/TFT-vs-IPS-LCD-panel.html) [www.szmaclight.com/new/TFT-vs-IPS-LCD-panel.html](https://www.szmaclight.com/new/TFT-vs-IPS-LCD-panel.html) (дата звернення: 12.09.22).

16. Advantages and Disadvantages of IPS LCD Panels. URL: [https://](https://www.profolus.com/topics/advantages-disadvantages-ips-panels/) [www.profolus.com/topics/advantages-disadvantages-ips-panels/](https://www.profolus.com/topics/advantages-disadvantages-ips-panels/) (дата звернення: 13.09.22).

17. What is OLED? A guide to the display technology. URL: [https://](https://www.trustedreviews.com/explainer/what-is-oled-3285263) [www.trustedreviews.com/explainer/what-is-oled-3285263](https://www.trustedreviews.com/explainer/what-is-oled-3285263) (дата звернення: 14.09.22).

18. What is a PMOLED Display?. URL: [https://www.andersdx.com/pmoled](https://www.andersdx.com/pmoled-displays/)[displays/](https://www.andersdx.com/pmoled-displays/) (дата звернення:  $15.09.22$ ).

19. AMOLED vs LCD: Everything you need to know. URL: [https://](https://www.androidauthority.com/amoled-vs-lcd-differences-572859/) [www.androidauthority.com/amoled-vs-lcd-differences-572859/](https://www.androidauthority.com/amoled-vs-lcd-differences-572859/) (дата звернення: 15.09.22).

20. Advantages and Disadvantages of Retina Display. URL: <https://www.profolus.com/topics/advantages-and-disadvantages-of-retina-display/> (дата звернення: 16.09.22).

21. Metod Ue`lforda i odnomernaya linejnaya regressi. URL: <https://habr.com/ru/post/335522/> (дата звернення: 15.10.2021).

22. Вовк О.В. Математична статистика та опрацювання даних: конспект лекцій. Харків: ХНУРЕ, 2015. 80 с.

23. Flakh P. Mashinnoe obuchenie. Nauka i iskusstvo postroeniya algoritmov, kotory`e izvlekayut znaniya iz danny`kh / per. s angl. A. A. Slinkina. M.: DMK Press, 2015. 400 s.

24. Mnozhestvennaya linejnaya regressiya. URL: http://statistica.ru/ theory/mnozhestvennaya-lineynaya-regressiya/ (дата звернення: 25.10.2021).

25. Розділ 3: Фур'є-інтегральний метод ідентифікації детермінованих лінійних динамічних систем з зосередженими параметрами, URL: [https://web.posibnyky.vntu.edu.ua/feeem/1mokin\\_matmetody\\_identifikaciyi\\_dina](https://web.posibnyky.vntu.edu.ua/feeem/1mokin_matmetody_identifikaciyi_dinamsystem/3-4.html) [msystem/3-4.html](https://web.posibnyky.vntu.edu.ua/feeem/1mokin_matmetody_identifikaciyi_dinamsystem/3-4.html) (дата звернення: 19.10.2021).

26. Microsoft Excel. URL: [https://www.microsoft.com/uk-ua/microsoft-](https://www.microsoft.com/uk-ua/microsoft-365/excel)[365/excel](https://www.microsoft.com/uk-ua/microsoft-365/excel) (дата звернення: 15.10.2021).

27. Unity. URL:<https://unity.com/> (дата звернення: 15.10.2021).

28. MATLAB. URL: <https://www.mathworks.com/products/matlab.html> (дата звернення 15.10.2021).

29. Луніна К.О., Кулішова Н.Є. Моделювання перетворення колірних даних у додатках доповненої реальності за допомогою лінійної регресії // Поліграфічні, мультимедійні та web-технології: матеріали VII міжнародної науково-технічної конференції (PMW-2022) (17-21 травня 2022 р., м. Харків). 2022. Т.1. С. 62-63.

30. Методичні рекомендації до виконання економічної частини дипломних проектів, робіт для студентів денної та заочної форми навчання усіх спеціальностей / Л.В. Соколова, О.І. Горбач, С.В. Гришко, Є.В. Діденко, Л.В. Левченко, Г.М. Путятіна, В.Г. Харченко. Харків: ХНУРЕ, 2015. 49 с.

31. Кулішова Н.Є., Ткаченко В.П. Методичні вказівки з виконання кваліфікаційної роботи здобувачів вищої освіти на другому (магістерському) рівні для студентів усіх форм навчання спеціальності 186 Видавництво та поліграфія. Харків: ХНУРЕ. 2020. 51 c.

32. ДСТУ 8302:2015. Інформація та документація. Бібліографічне посилання. Загальні положення та правила складання. Київ, 2016. 16 с.

<span id="page-70-0"></span>33. ДСТУ 3008:2015. Інформація та документація. Звіти у сфері науки і техніки. Структура та правила оформлювання. Київ, 2016. 31 с.